# **Software Developer Guide SPB209A Application Note**

## **Table of Content**

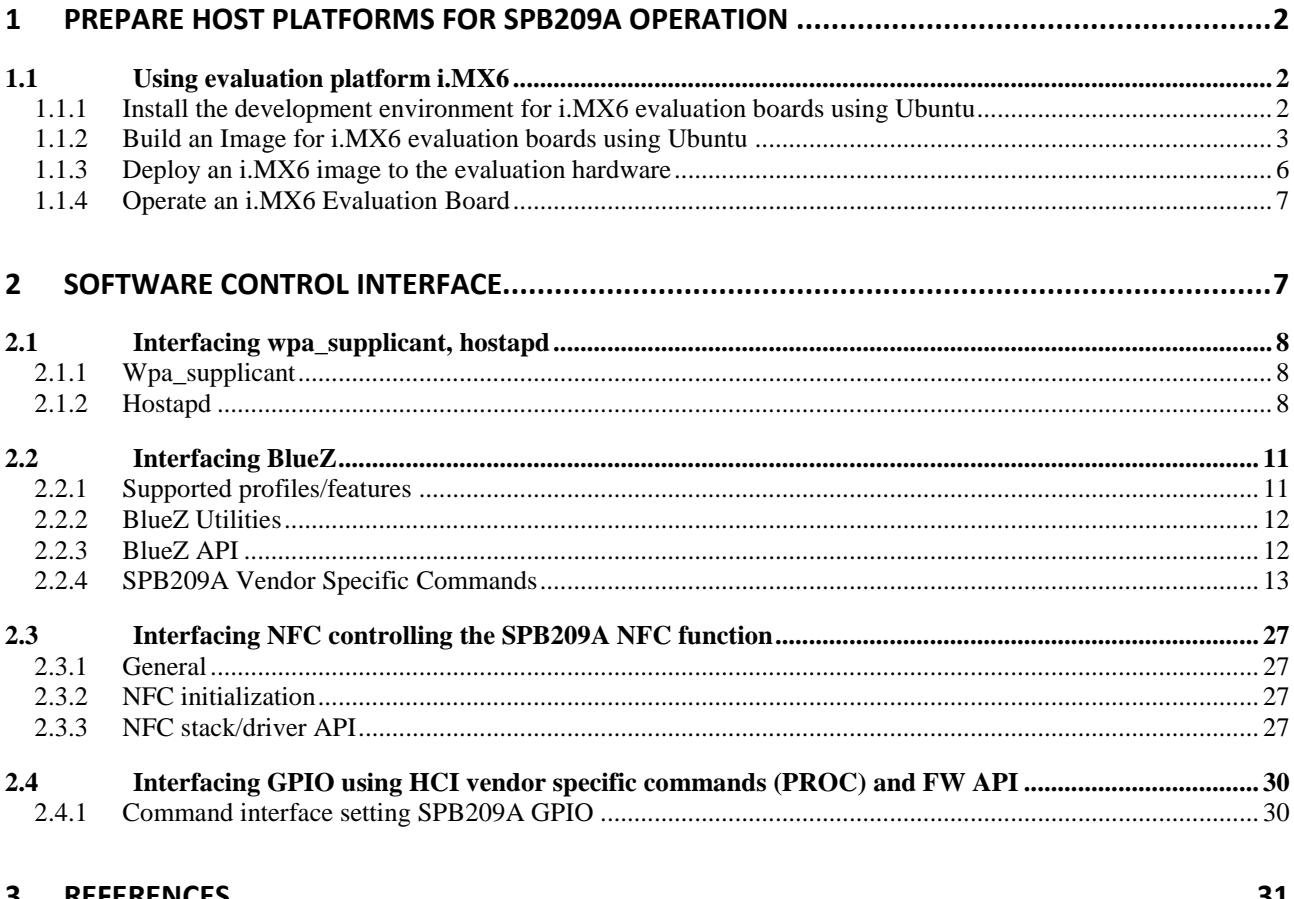

## <span id="page-1-0"></span>**1 Prepare host platforms for SPB209A operation**

## <span id="page-1-2"></span><span id="page-1-1"></span>**1.1 Using evaluation platform i.MX6**

## **1.1.1 Install the development environment for i.MX6 evaluation boards using Ubuntu**

#### *1.1.1.1 Prerequisite*

- A host system with minimum 50Gb free disk space running Ubuntu 14.04
- Freescale release layer and Yocto project community layers
- Agreement to NXP/Freescale End User License Agreement using the Freescale Yocto Project Community BSP
- For later stage an iMX6 evaluation board and SPB209A evaluation board

#### *1.1.1.2 Features*

The Freescale Yocto Project Release have the following features:

- Linux kernel recipe
- U-Boot recipe
- Graphics recipes
- i.MX package recipes
- Core recipes
- Demo recipes

#### *1.1.1.3 Set-up the Host development environment*

This guide will briefly take you through a set-up of the build environment for an iMX6 platform. More details is available in NXP/Freescale documentation, see ref 1 and Yocto Project Page, see ref 2.

1. Install Essential and Graphical Yocto project host packages

\$ *sudo apt-get install gawk wget git-core diffstat unzip texinfo gcc-multilib \build-essential chrpath socat libsdl1.2-dev*

2. Install i.MX layers host packages for Ubuntu 14.04 host set-up

\$ *sudo apt-get install libsdl1.2-dev xterm sed cvs subversion coreutils texi2html \docbook-utils python-pysqlite2 help2man make gcc g++ desktop-file-utils \libgl1-mesa-dev libglu1-mesa-dev mercurial autoconf automake groff curl lzop asciidoc*

3. Install i.MX u-boot tools

\$ *sudo apt-get install u-boot-tools*

4. Set-up the repo utility (support utility to manage projects that contain multiple repositories)

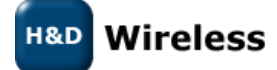

\$ *mkdir ~/bin (this step may not be needed if the bin folder already exists)* \$ *curl http://commondatastorage.googleapis.com/git-repo-downloads/repo > ~/bin/repo* \$ *chmod a+x ~/bin/repo*

Add the following line to the .bashrc file to ensure that the  $\gamma$ /bin folder is in your PATH variable.

export PATH=~/bin:\$PATH

5. Set-up Git properly

\$ *git config --global user.name "Your Name"* \$ *git config --global user.email "Your Email"* \$ *git config --list*

6. Download the Freescale Yocto Project Community BSP recipe layers

\$ *mkdir fsl-release-bsp* \$ *cd fsl-release-bsp* \$ *repo init -u git://git.freescale.com/imx/fsl-arm-yocto-bsp.git -b imx-4.1.15-1.0.0\_ga* \$ *repo sync*

## <span id="page-2-0"></span>**1.1.2 Build an Image for i.MX6 evaluation boards using Ubuntu**

#### *1.1.2.1 Build configurations*

A build configuration is generated into a distro file (local.conf) using a script fsl-set-up-release.sh with appropriate entered configuration defines

1. Generated distro file

\$ *DISTRO=<distro name> MACHINE=<machine name> source fsl-setup-release.sh -b <build dir>*

<distro name> : Freescale distro configurations

- fsl-imx-x11 Only X11 graphics (Used for SPB209A Demo)
- fsl-imx-wayland Wayland weston graphics
- fsl-imx-xwayland Wayland graphics and X11. X11 applications using EGL are not supported
- fsl-imx-fb Frame Buffer graphics no X11 or Wayland

<machine name> : Freescale evaluation board type

- imx6qpsabreauto
- imx6qpsabresd
- imx6ulevk
- imx6dlsabreauto
- imx6dlsabresd (Used for SPB209A Demo)
- imx6qsabreauto
- imx6qsabresd
- imx6slevk

Wireless

- imx6solosabreauto
- imx6solosabresd
- imx6sxsabresd
- imx6sxsabreauto
- imx7dsabresd

-b <build dir> : specifies build directory name (name will be created by the script)

#### *1.1.2.2 Execute SPB209A Yocto Layer adding wifi/Bluetooth/nfc drivers*

If provided i.MX6 image for SPB209A or other agreed image isn't sufficient, obtain the SPB209A Yocto Layer for H&D Wireless Sales by signing a software license agreement.

- 1. Unzip the package to a directory of choice.
- 2. Modify the bblayers.conf file, adding the meta-hdw layer, see shadowed line below.

LCONF\_VERSION = "6"

BBPATH = "\${TOPDIR}" BSPDIR := "\${@os.path.abspath(os.path.dirname(d.getVar('FILE', True)) + '/../..'}}"

```
BBFILES ? = "BBLAYERS = "\setminus${BSPDIR}/sources/poky/meta\
${BSPDIR}/sources/poky/meta-yocto\
${BSPDIR}/sources/meta-openembedded/meta-oe \
${BSPDIR}/sources/meta-openembedded/meta-multimedia \
${BSPDIR}/sources/meta-fsl-arm \
${BSPDIR}/sources/meta-fsl-arm-extra\
${BSPDIR}/sources/meta-fsl-demos\
${BSPDIR}/sources/meta-hdw \
```

```
##Freescale Yocto Project Release layer
BBLAYERS += " ${BSPDIR}/sources/meta-fsl-bsp-release/imx/meta-bsp "
BBLAYERS += " ${BSPDIR}/sources/meta-fsl-bsp-release/imx/meta-sdk "
BBLAYERS += " ${BSPDIR}/sources/meta-browser "
BBLAYERS += " ${BSPDIR}/sources/meta-openembedded/meta-gnome "
BBLAYERS += " ${BSPDIR}/sources/meta-openembedded/meta-networking "
BBLAYERS += " ${BSPDIR}/sources/meta-openembedded/meta-python "
BBLAYERS += " ${BSPDIR}/sources/meta-openembedded/meta-ruby "
BBLAYERS += " ${BSPDIR}/sources/meta-openembedded/meta-filesystems "
BBLAYERS += " ${BSPDIR}/sources/meta-openembedded/meta-xfce "
BBLAYERS += " ${BSPDIR}/sources/meta-qt5 "
```
3. Select what driver package to use by editing the ../conf/bblayers.conf as follows (The hdw yocto layer supports two driver packages; The driver provided with the linux distribution and the full featured driver (the mlan driver)):

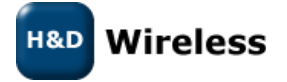

a: To select the Linux default distribution driver:

*Comment out the line "IMAGE\_INSTALL\_append = " hdw-firmware-mlan""*

b: To select the full featured (mlan) driver:

*Comment out the line "IMAGE\_INSTALL\_append = " hdw-firmware-mwifiex""*

4. Note that the ../conf/bblayers.conf also contains a line for including the hdw wifi/bluetooth/nfc demo and a line for including the hostapd package.

If you don't want to include the demo, comment out the line:

```
IMAGE_INSTALL_append = " hdw-demo"
```
If you don't want to include the hostapd package, comment out the line:

*IMAGE\_INSTALL\_append = " hostapd"*

5. Apply the meta-hdw layer for the SPB209A wifi/bluetooth/nfc drivers (assuming current directory is ../build):

\$ *cat BBLAYERS += " \${BSPDIR}/sources/meta-hdw " >> ../conf/bblayers.conf*

6. Add Bluetooth audio capabilities:

```
$ cat DISTRO_FEATURES_append = " bluetooth bluez5 pulseaudio" >> 
../build/conf/local.conf
```
#### Build the image:

\$ *bitbake fsl-image-qt5*

Now there is a complete image available. Load it into sd flash card:

```
$ sudo dd if=../build/tmp/deploy/images/imx6dlsabresd/fsl-image-qt5-
imx6dlsabresd.sdcard of=/dev/mmcblk0
```
#### *1.1.2.3 Build an image*

The following commands builds a complete image defined in the chosen <image type> (fsl-image-qt5 used for SPB209A Demo). This will take time as it builds the complete kernel and tools. Depending on how you run your linux host or if you need debug info you might want to add <parameter>, see table below.

\$ *bitbake <parameter> <image type>*

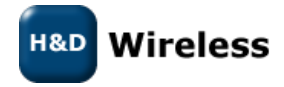

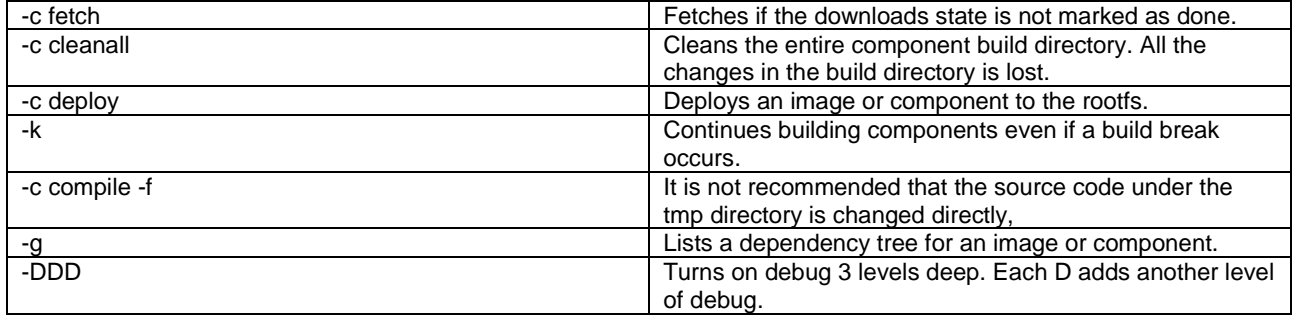

Validate that the i.MX6DL image is available under the image directory.

\$ *cd ~/home/fsl-release-bsp/build/tmp/deploy/images/imx6dlsabresd/*

## **1.1.3 Deploy an i.MX6 image to the evaluation hardware**

<span id="page-5-0"></span>The following i.MX6 software is required to be able to boot the i.MX6 evaluation board and run the Linux operating system:

- Bootloader (U-Boot)
- Linux kernel image (zImage)
- A device tree file (.dtb) for the i.MX6 evaluation board being used
- A Linux root file system (rootfs) for the particular Linux image

The software can be booted from different medias, such as NOR, NAND, SATA ARM Core, QSPI, EMMC, m4fastup or epdc. Default is boot from SD card which will be used in this guide. To config for other boot option please read more about it in ref 1.

#### *1.1.3.1 Flash i.MX6 image to SD card*

There is two ways of placing an image on a device, one way is to use the MFGTool and the other way is to Flash a SD card directly using Linux dd command. This user guide will use the latter. The MFGTool procedure is discribed more in ref 1.

#### **1.1.3.1.1 Prepare the SD card using Windows DiskPart**

To install an i.MX6 image containing two partitions (u-boot and rootfs) on a SD card a proper SD card prepare is needed. A flow using Windows DiskPart works well, to clean a formatted SD card with minimum size of 8Gbyte and create a new primary partition. There is probably other ways to get to the same result.

DISKPART> list disk DISKPART> select disk X DISKPART> list part DISKPART> clean DISKPART> list part DISKPART> create partition primary

X: SD card disk (be careful with this selection as we will clean it in coming commands)

Eject the SD card from the windows computer and insert it into the Ubuntu host for continued operation to flash an i.MX6 image.

#### **1.1.3.1.2 Flash the SD card**

On the Linux Host run the following command to write the image to the SD card

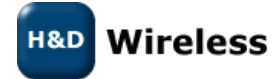

\$ *sudo dd if=<image name>.sdcard of=/dev/sd<partition> bs=1M && sync*

 $\langle$ image name> : The image built in earlier steps is available under  $\langle$ build directory>/tmp/deploy/images. (file should be .sdcard at the end)

sd<partition>: check where the SD card is connected by using the "Isblk" command. If sda enter sda, if mmcblk0 enter mmcblk0

The below examples is used for SPB209A Demo:

```
$ sudo dd if=../build/tmp/deploy/images/imx6dlsabresd/fsl-image-qt5-
imx6dlsabresd.sdcard of=/dev/mmcblk0
```
## **1.1.4 Operate an i.MX6 Evaluation Board**

<span id="page-6-0"></span>Insert the i.MX6 image flashed SD card into the i.MX6 evaluation board SD slot. Set up the DIP switches on the board to define which device the system shall boot from, in this case an SD slot. Follow instruction available under ref 1.

Connecting appropriate network, debug interfaces, image SD card and plugging in the power. This will start the system.

To evaluate SPB209A follow the SPB209A Qucik Start Guide 1543 SPB209A\_Rev.\_EVB\_Quick\_Start\_Guide.pdf on [linux.hd-wireless.se site.](http://linux.hd-wireless.se/bin/view/Linux2/DocumentsHDG209A)

## <span id="page-6-1"></span>**2 Software Control Interface**

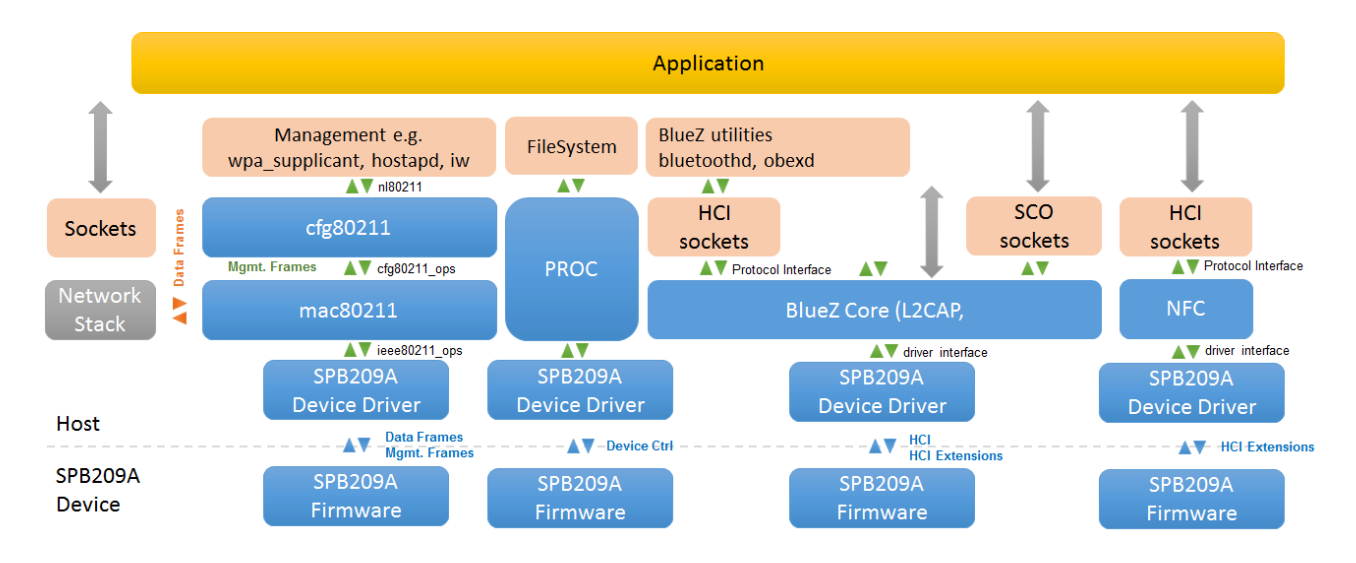

The Linux system operation is divide into two distinct virtual memory operation regions namely - the kernel space and the user space.

The *kernel space* operate core of the operating system and control access to physical devices on the computer. It also schedule when and how processes interact with these devices.

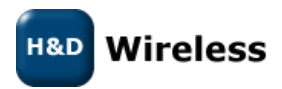

The *user space* operate applications and functions outside the operating system's kernel and use the predefined system calls to access kernel space functions.

The SPB209A can be controlled from user space by an application using the following software interfaces:

- Interfacing to wpa\_supplicant and [hostapd controlling the SPB209A WiFi functionality](#page-7-0)
- [Interfacing BlueZ controlling the SPB209A](#page-10-0) Bluetooth
- Interfacing NFC [controlling the SPB209A NFC controller](#page-26-0)
- Interfacing GPIO using [HCI vendor specific commands \(PROC\) and FW API](#page-29-0)

## <span id="page-7-1"></span><span id="page-7-0"></span>**2.1 Interfacing wpa\_supplicant, hostapd**

## **2.1.1 Wpa\_supplicant**

The wpa supplicant is the IEEE 802.1X/WPA component used in the client stations. The WPA supplicant can be configured to control the roaming and IEEE 802.11 authentication/association of the SPB209A device.

The configuration is usually performed in a configuration file, e.g. /etc/wpa\_supplicant.conf. It is also possible to directly issue commands to the WPA Supplicant, using a dedicated shell command, wpa\_cli. The usage of wpa\_cli is out of the scope of this document, but is described in detail in the WPA supplicant documentation http://hostap.epitest.fi/wpa\_supplicant/.

Below list show supported WPA Supplicant network options

- Key management (key\_mgmt): WPA-PSK, NONE
- Group key encryption (group): CCMP, TKIP
- Pairwise key encryption (pairwise): CCMP, TKIP
- Protocol (proto): WPA, WPA2

Below list show examples of instructions on how to perform the following operations using WPA Supplicant, details is outlined in ref 3.

- Connect to an unencrypted network
- Connect to a WPA protected network that uses TKIP encryption
- Connect to a WPA2 enabled network that uses CCMP encryption
- Connect to a network that uses any WPA/WPA2 protocol and TKIP/CCMP encryption.
- Connect to a network with hidden SSID
- <span id="page-7-2"></span>• List of supported WPA Supplicant network options

## **2.1.2 Hostapd**

Hostapd is a user space daemon for access point and authentication servers, and can be used for SPB209A access point management, see further details under ref5.

#### *2.1.2.1 Linux Driver operating in AP mode (hostapd)*

Currently there is only hw support for the Linux driver with SDIO interface for the SPB209A.

**Linux kernel version 3.19** or higher is required. If DFS in AP mode is to be used, **Linux kernel version should be at least 4.0**.

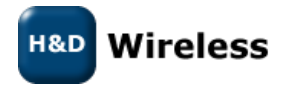

The Linux driver consist of four kernel objects: mwifiex.ko, mwifiex\_sdio.ko, btmrvl.ko and btmrvl\_sdio.ko.

mwifiex.ko and mwifiex\_sdio.ko handles the wifi protocols, while btmrvl.ko and btmrvl\_sdio.ko handles Bluetooth, BLE and NFC.

Along with the driver goes a fw binary that is downloaded to the chip by the driver. It must be named sd8887\_uapsta.bin and located at /lib/firmware/mrvl/

#### **HOWTO run Linux softAP with hostapd**

1. Make sure the network manager is disabled with regards to wifi:

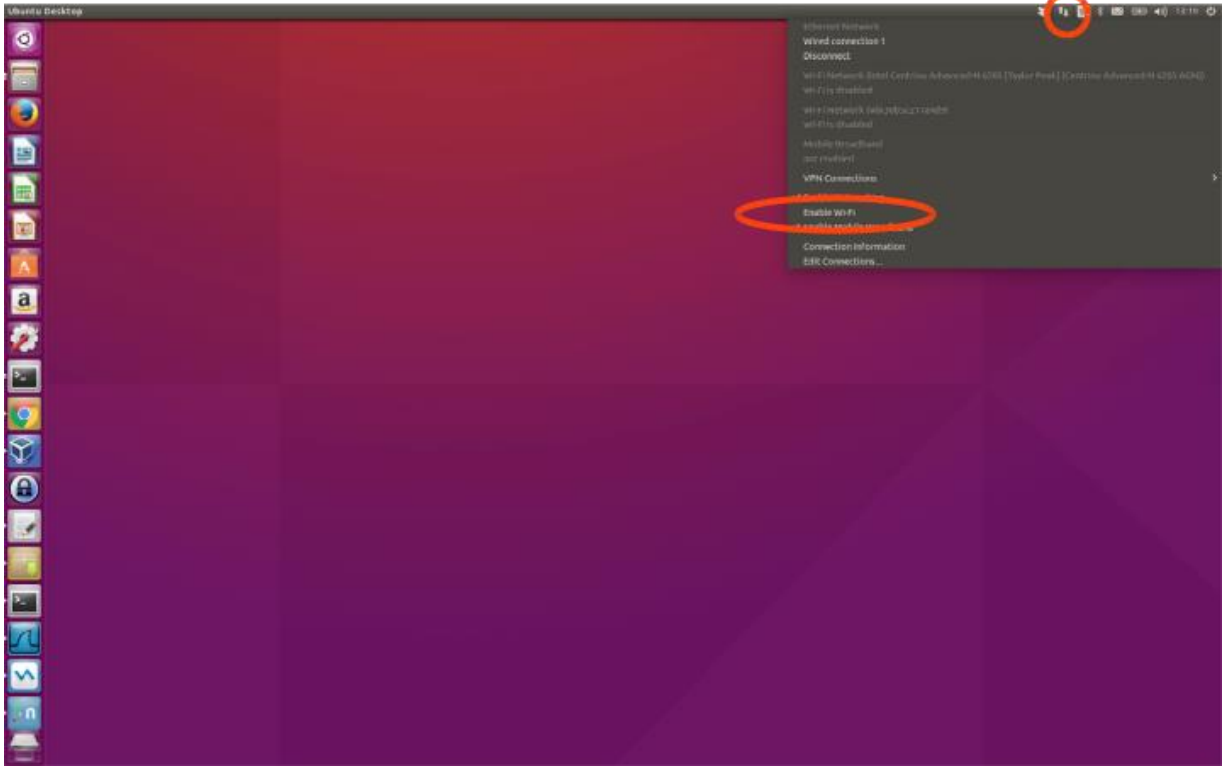

2. Make sure the radio interface is unblocked:

3. rfkill unblock all

- 3. Download the [attachment:hostapd.conf](http://trac.hitechdev.se/sw/attachment/wiki/Marvell/hostapd.conf) file to the local disk.
- 4. Install Linux Wifi host AP package:

5. sudo apt-get install hostapd

#### 5. Plugin the sdio module.

Make sure mwifiex driver was successfully started by typing:

6. iwconfig mlan0

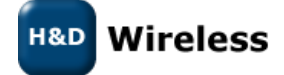

This command should display information about the mlan0 interface

6. mwifiex driver does not support ap mode on native interface, so an additional ap-dedicated interface must be created.

In order to do so we need to find out the phy<n> enum for the mlan0 interface by typing:

7. iw list | grep Wiphy

Normally phy0 corresponds to builtin wlan0, and the next higher enum will correspond to mlan0

7. Now create the ap specific interface (uap0) by typing

8. sudo iw phy phy<n> interface add uap0 type ap

Where <n> is the enum found out from iw list command

8. Now configure the AP by editing the hostapd.conf file.

*Example:* For 11n, 5GHz band, channel 36, DFS enabled: Search for and edit the follwing parameters in hostapd.conf file:

```
interface=uap0
ssid=<desired-ssid>
hw mode=a
channel=<desired channel>
wmm_enabled=1
ieee80211n=1
ieee80211d=1
ieee80211h=1
country_code=<country_code>
Valid <country code>'s are:
  US # US FCC
  CA # IC Canada
  EU # ETSI
  ES # Spain
 FR # France
  JP # Japan
```
Wireless H&D

CN # China

9. Start the AP by typing:

10. sudo hostapd <hostapd config file name>

AP should now be up an running

10. To run traffic, assign a fixed ip address to the interface:

11. sudo ifconfig uap0 <dersired ip> #e.g. 192.168.10.1

- 12. Associate a station and assign a static ip at the same subnet
- 12. To remove the uap0 interface, kill the hostapd process and run:

```
13. sudo iw dev uap0 del
```
## <span id="page-10-0"></span>**2.2 Interfacing BlueZ**

<span id="page-10-1"></span>The BlueZ Bluetooth stack is an open source Linux Bluetooth stack. It provides support for the core Bluetooth layers and protocols. See further details in ref 4.

## **2.2.1 Supported profiles/features**

The currently supported profiles/features are as follows:

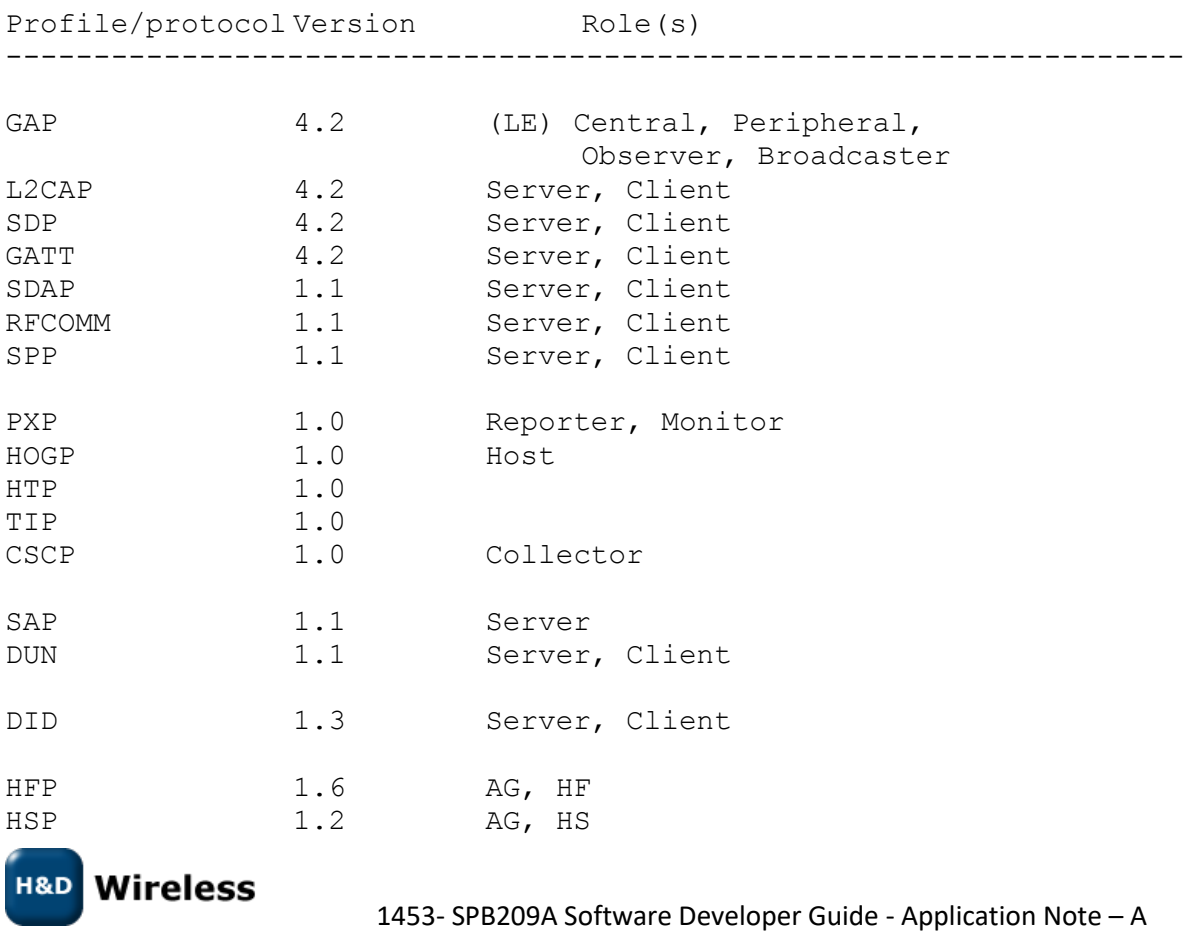

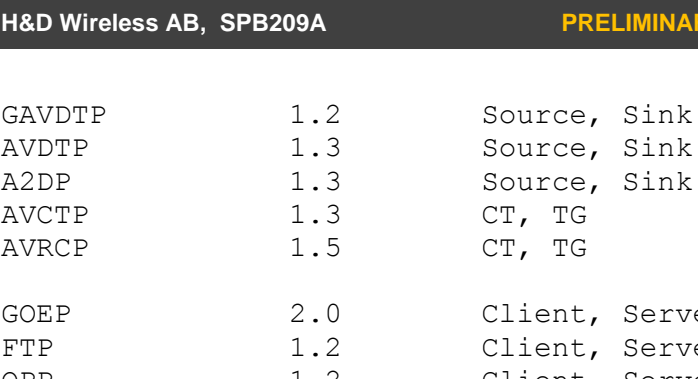

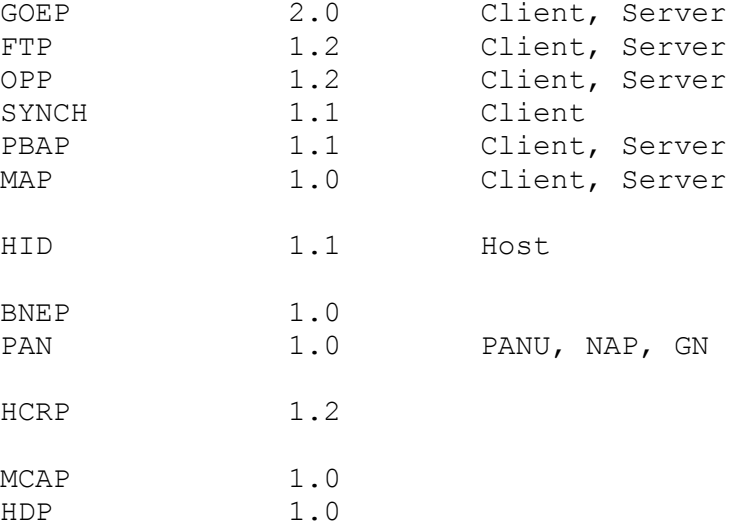

It should be noted that some profiles/roles will depend on external components such as oFono or ConnMan.

## **2.2.2 BlueZ Utilities**

<span id="page-11-0"></span>The BlueZ utilities (utils) is a tool-set that helps to manage the Bluetooth devices for test and debug. The tools / commands available is outlined below.

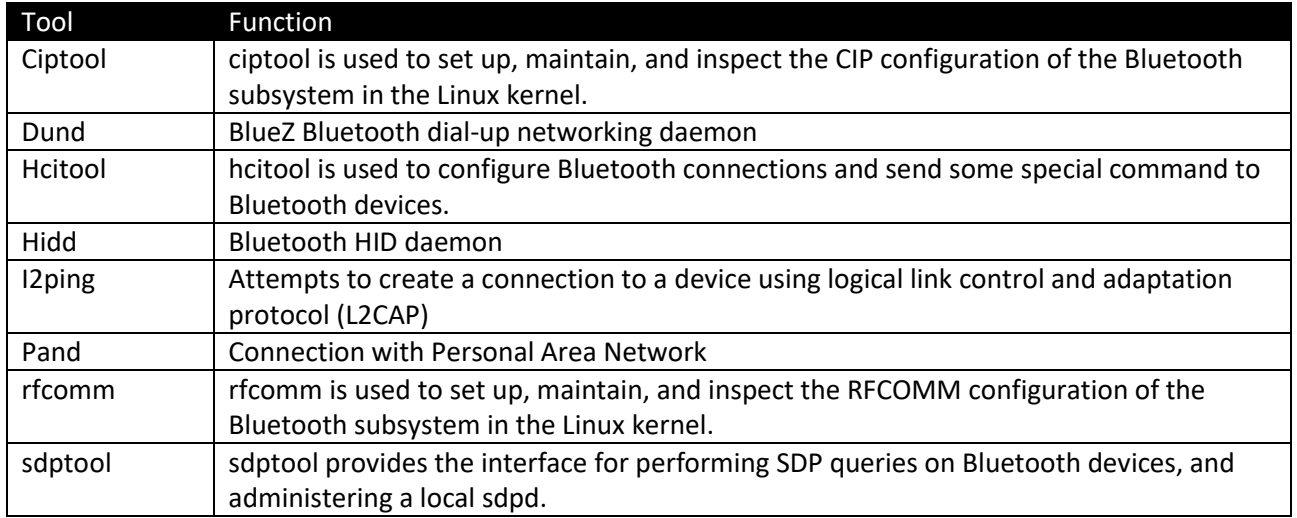

## **2.2.3 BlueZ API**

<span id="page-11-1"></span>A custom Linux application could use the command line tools described in section [2.2.2,](#page-11-0) however a more integrated solution will be to use the available API. There have been a major architectural change between version 4 and version 5 release of the BlueZ stack.

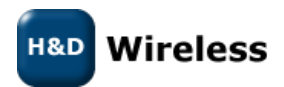

The earlier version 4 release use C API defined under Ref 9 and version 5 introduces the D-BUS API. The benefit with D-BUS API is that it is much easier to work with than the version 4 C API or wrapping the command line tools.

The Linux Org promoted way to work with BlueZ is to use the D-Bus API. And since it is standard D-Bus interface, you can use any programming language with its d-bus binding library, see API documentation in ref6 and D-BUS specification ref7.

<span id="page-12-0"></span>As a complement to the D-BUS API documentation there are some python example test scripts under ref10 that could be useful.

## **2.2.4 SPB209A Vendor Specific Commands**

SPB209A support most of the standard HCI commands and is operated through the BlueZ API. The following vendor specific commands can be used:

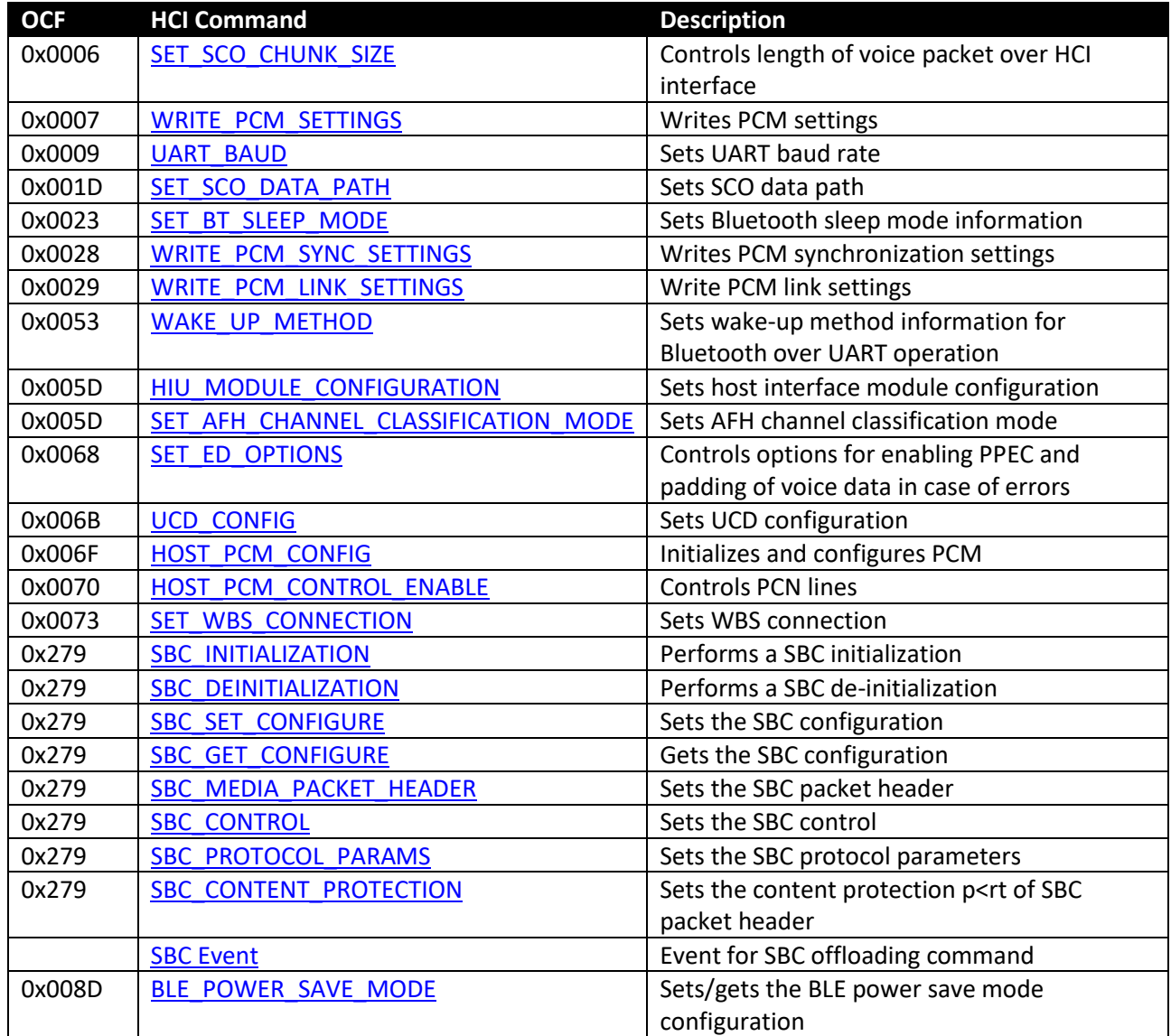

#### <span id="page-12-1"></span>*2.2.4.1 SET\_SCO\_CHUNK\_SIZE*

**Wireless H&D** 

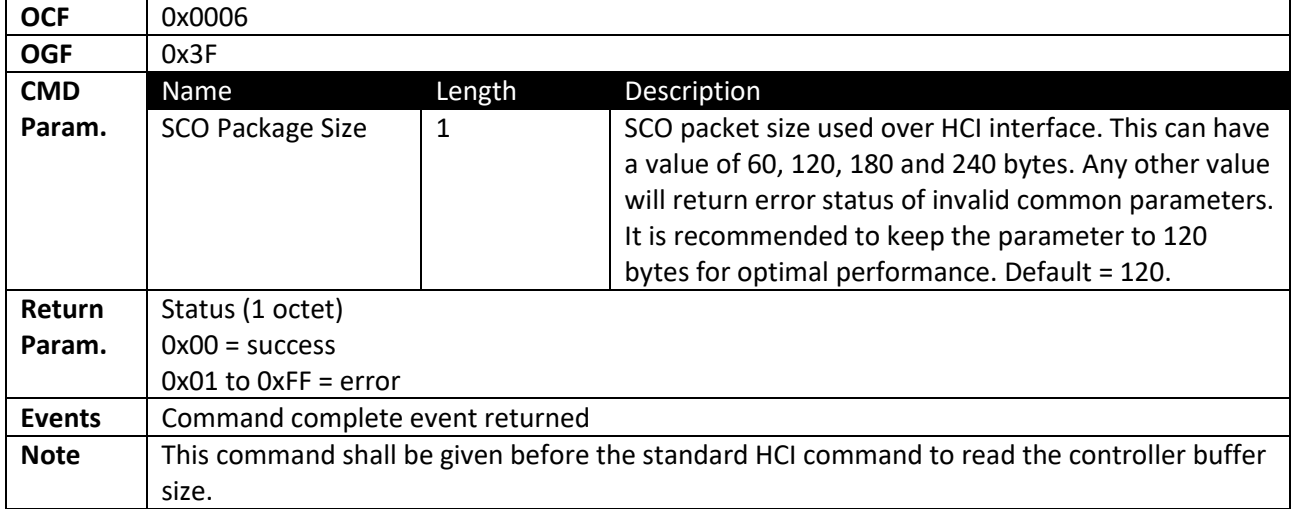

## *2.2.4.2 WRITE\_PCM\_SETTINGS*

<span id="page-13-0"></span>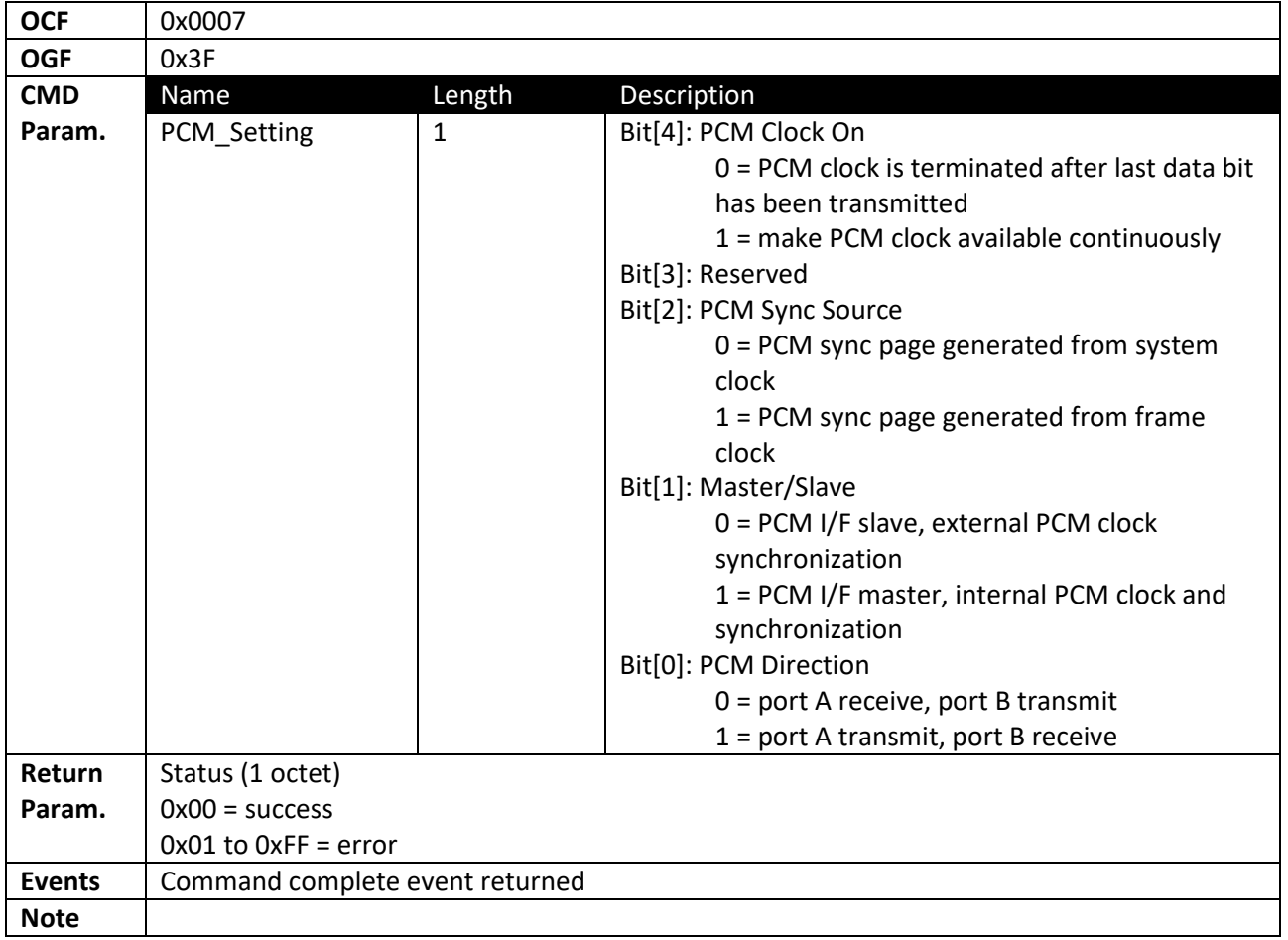

## *2.2.4.3 UART\_BAUD*

<span id="page-13-1"></span>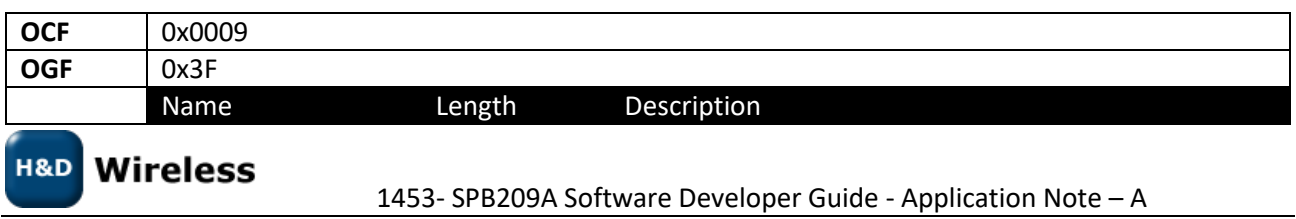

*Copyright* © 2017 H&D Wireless AB, All rights reserved

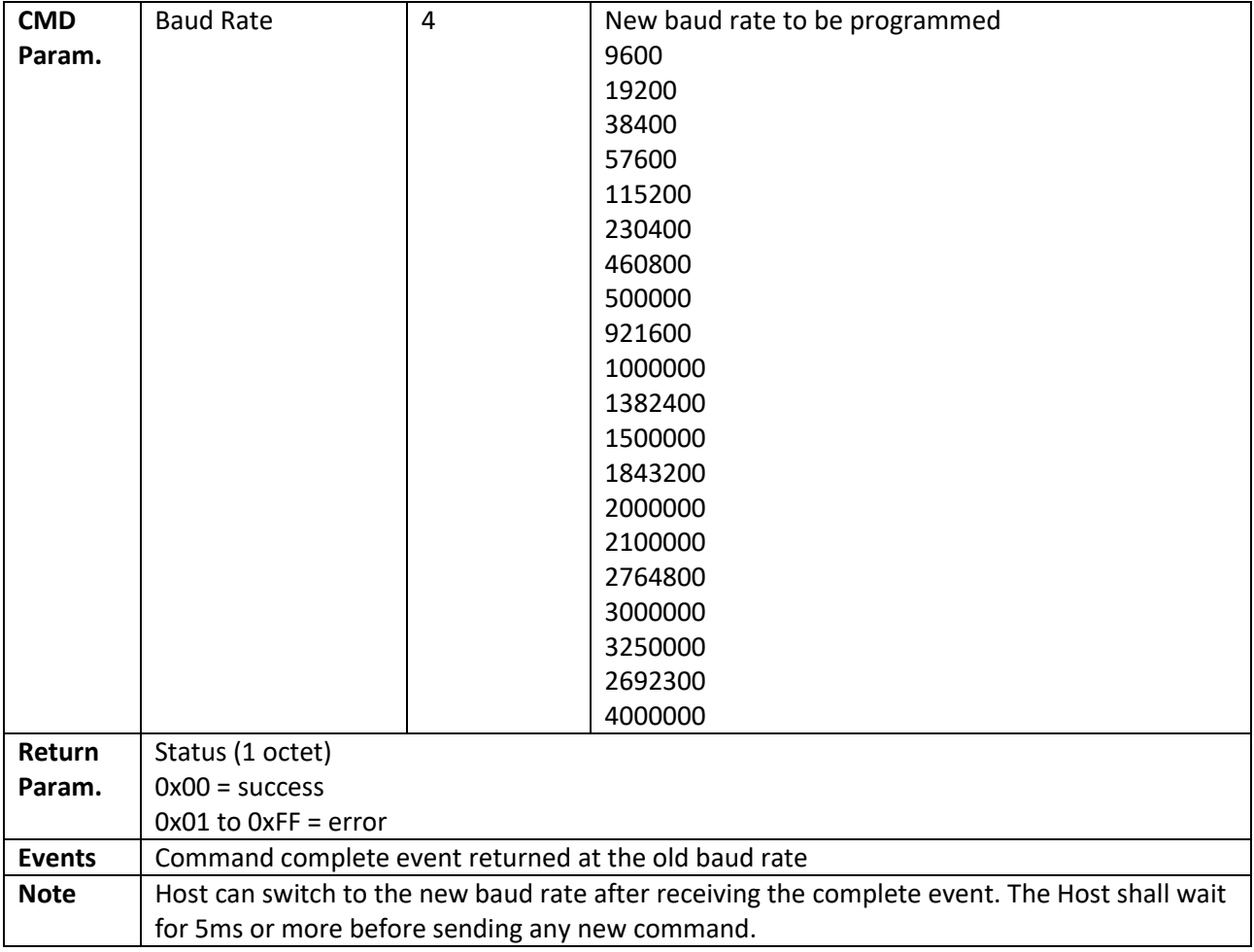

## *2.2.4.4 SET\_SCO\_DATA\_PATH*

<span id="page-14-0"></span>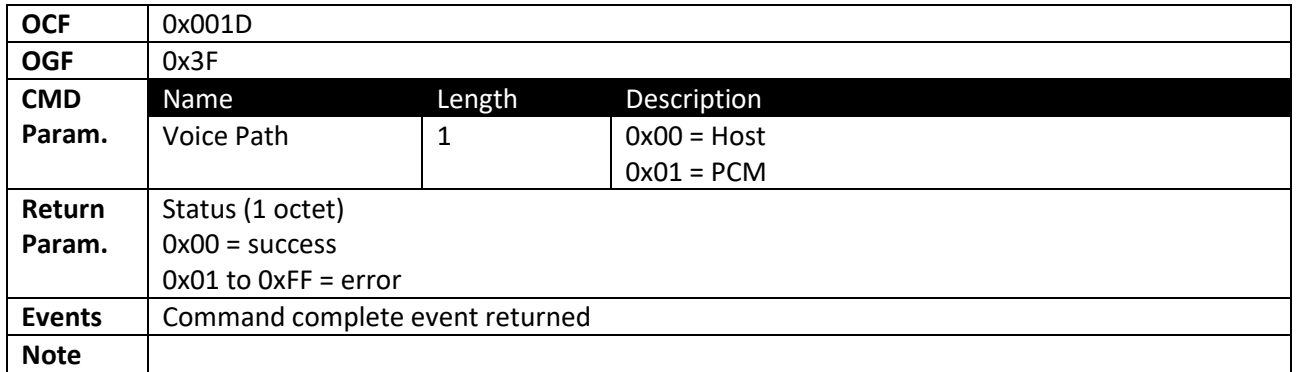

#### *2.2.4.5 SET\_BT\_SLEEP\_MODE*

<span id="page-14-1"></span>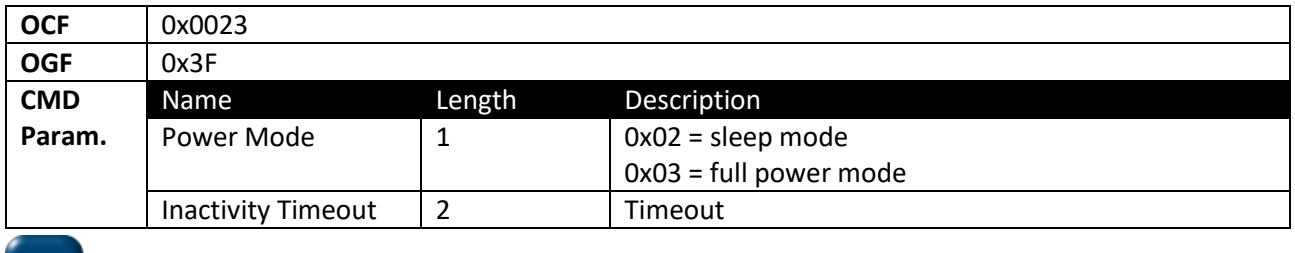

**H&D** Wireless

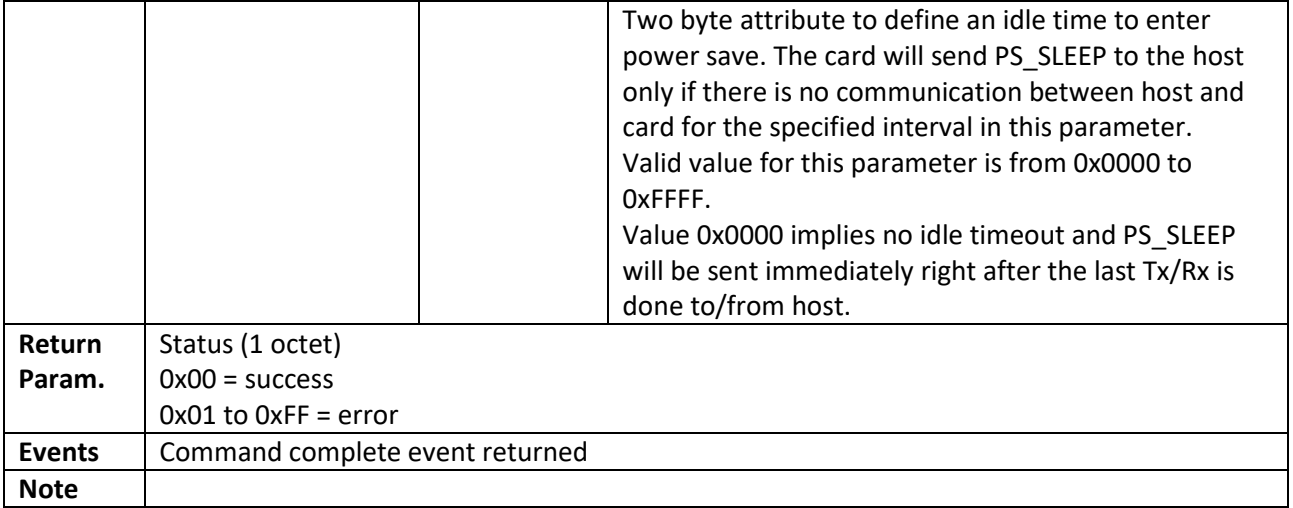

## *2.2.4.6 WRITE\_PCM\_SYNC\_SETTINGS*

<span id="page-15-0"></span>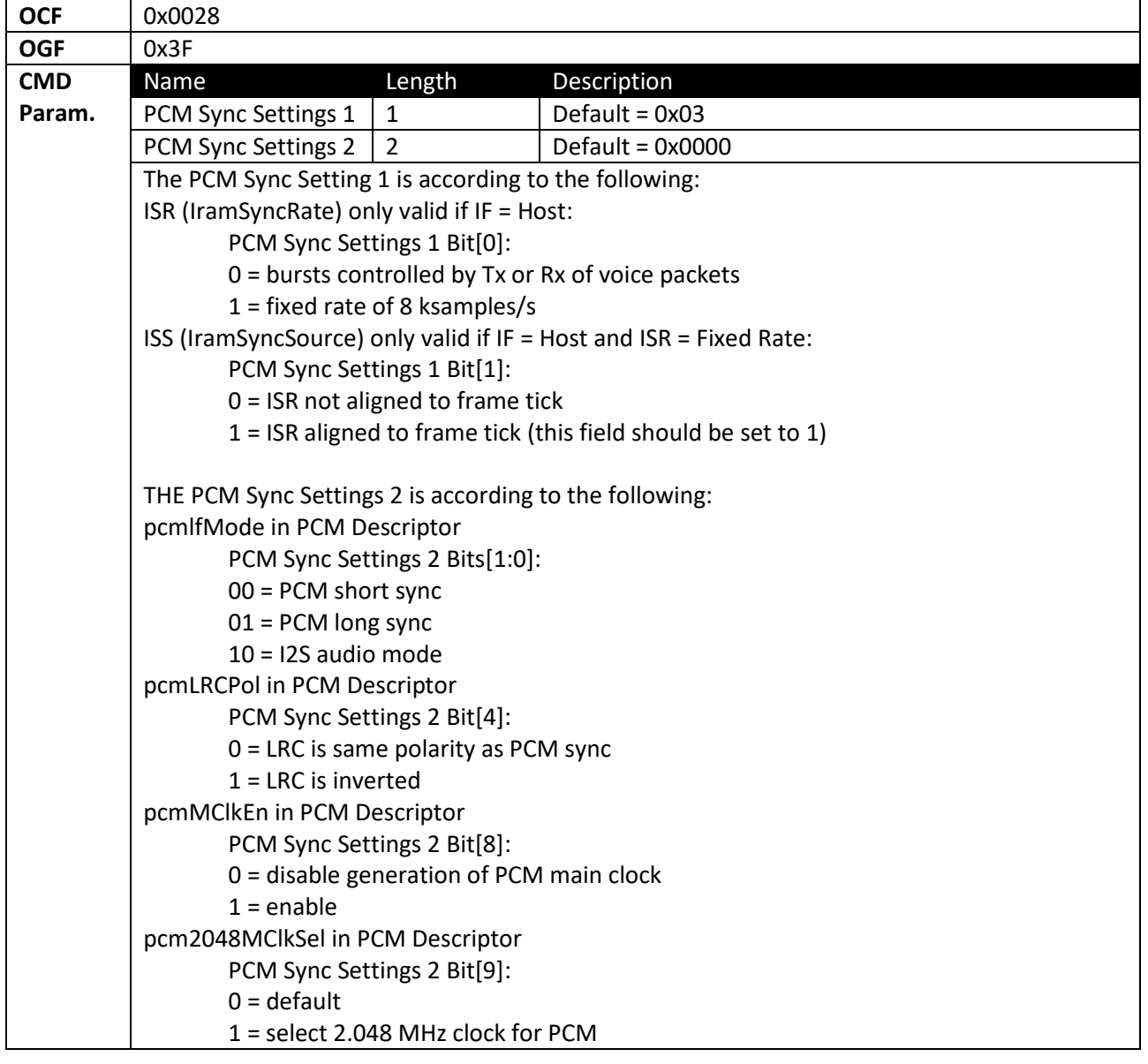

**H&D** Wireless

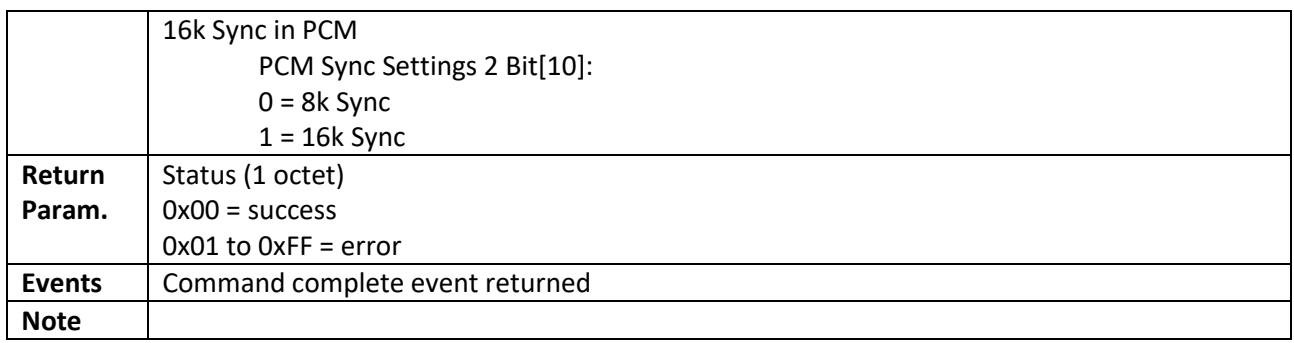

## *2.2.4.7 WRITE\_PCM\_LINK\_SETTINGS*

<span id="page-16-0"></span>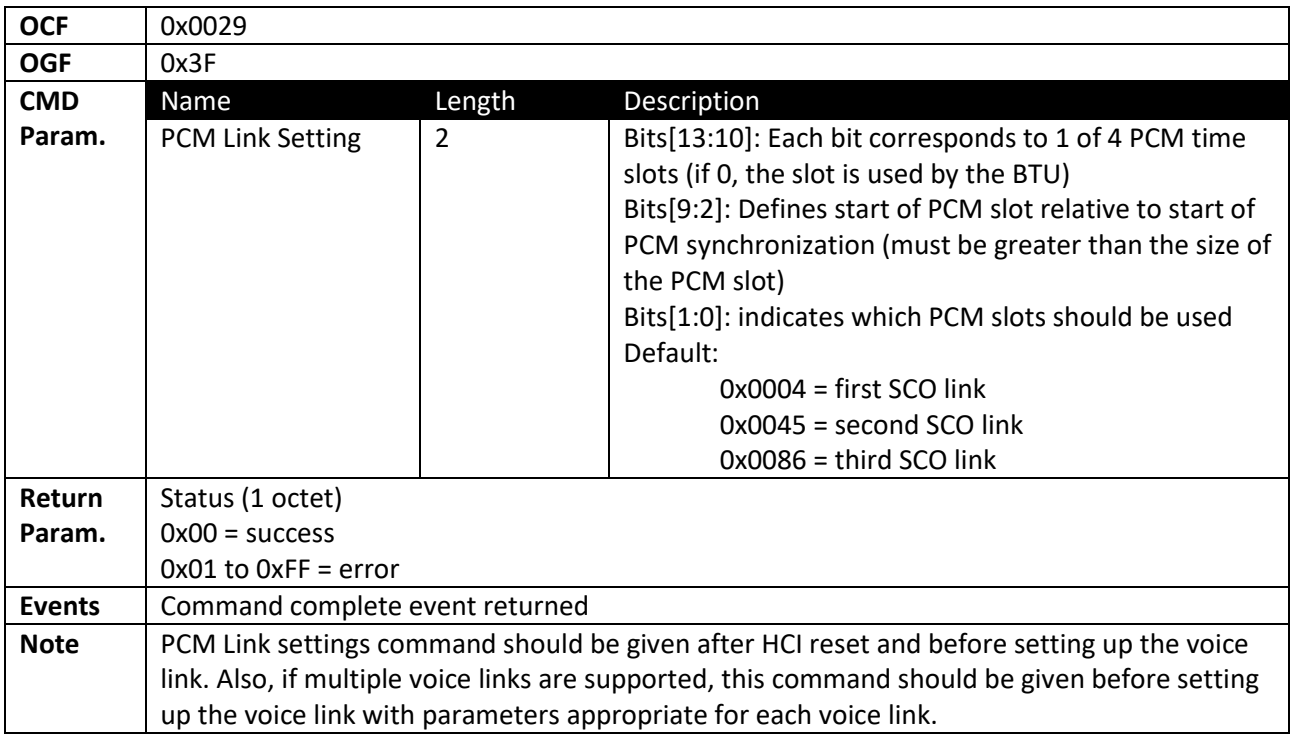

### *2.2.4.8 WAKE\_UP\_METHOD*

<span id="page-16-1"></span>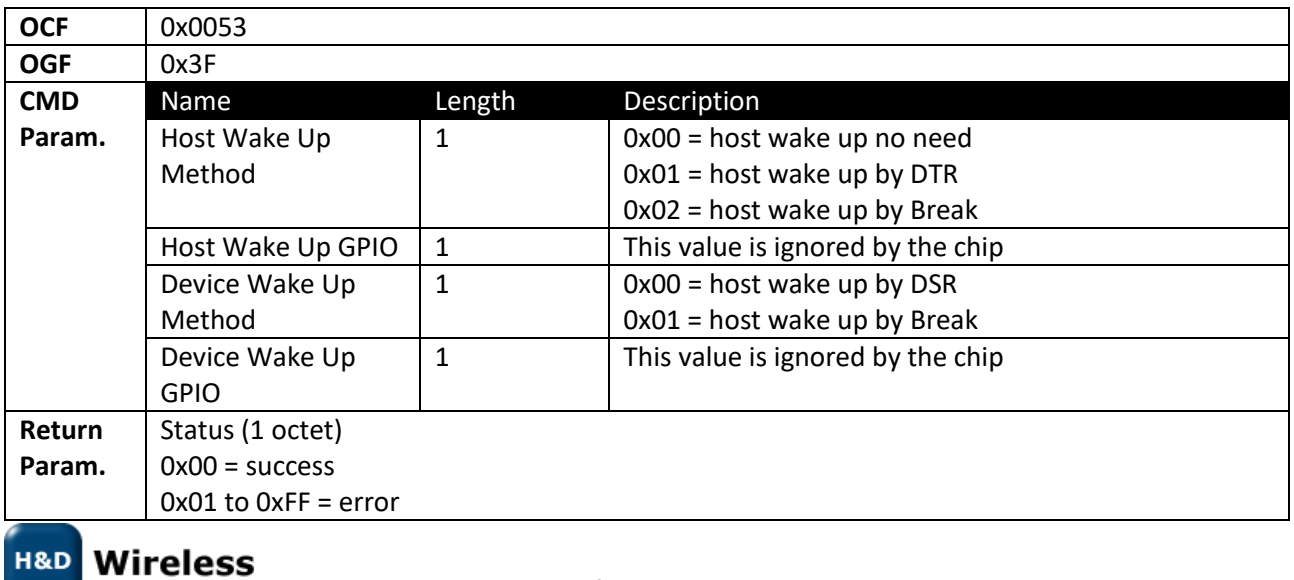

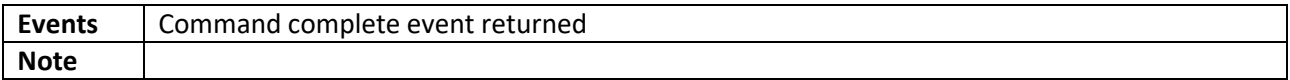

#### *2.2.4.9 HIU\_MODULE\_CONFIGURATION*

<span id="page-17-0"></span>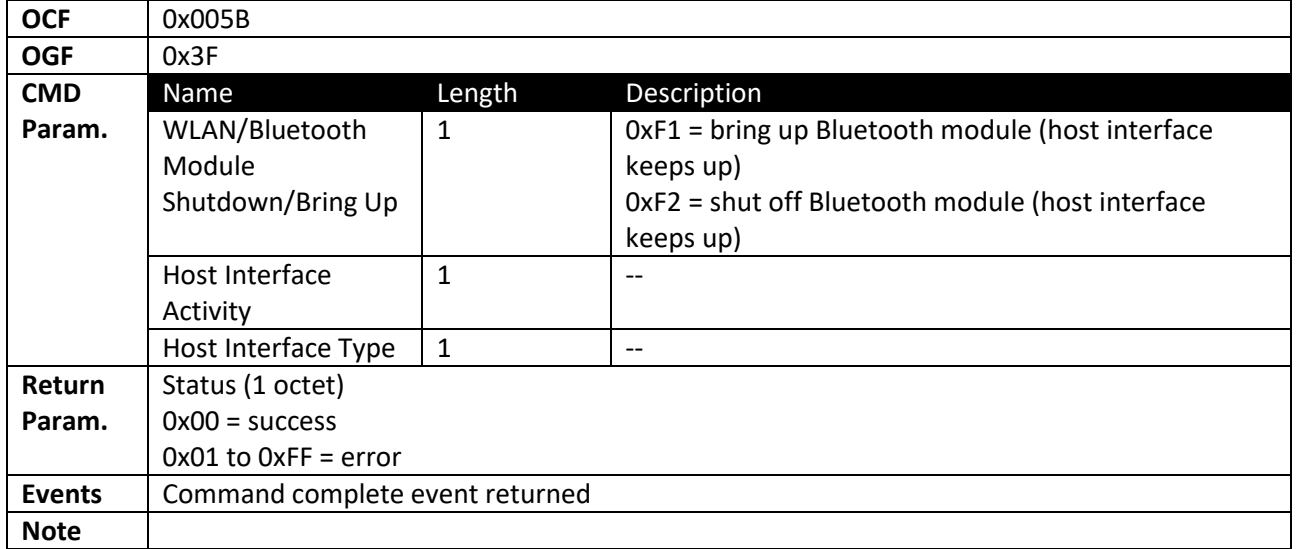

#### *2.2.4.10 SET\_AFH\_CHANNEL\_CLASSIFICATION\_MODE*

<span id="page-17-1"></span>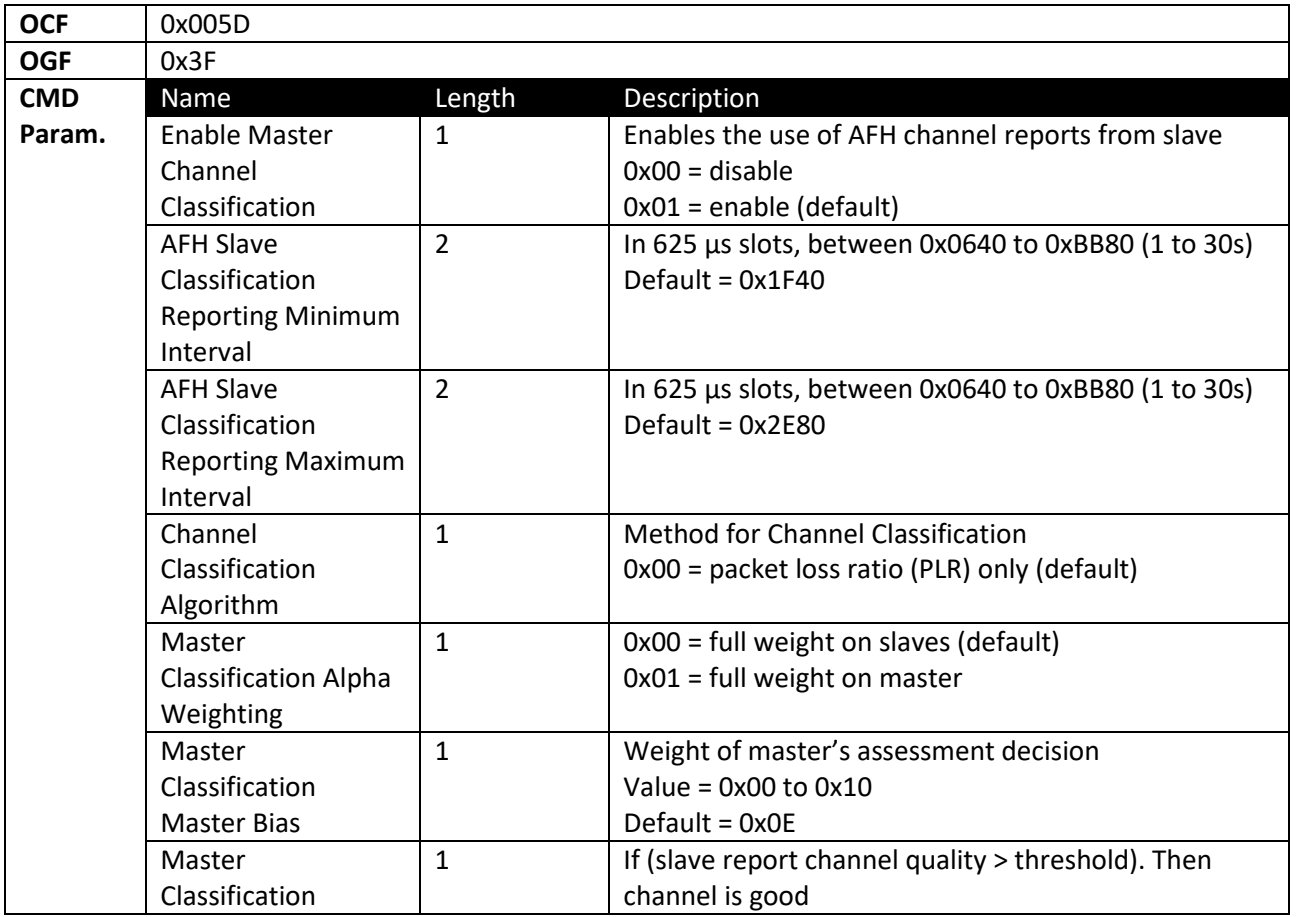

**H&D** Wireless

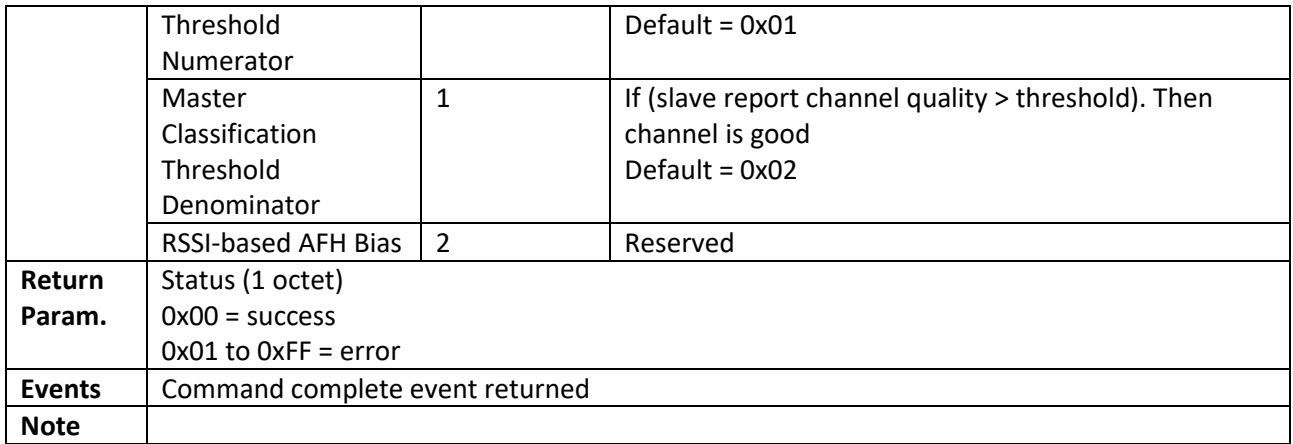

## *2.2.4.11 SET\_ED\_OPTIONS*

<span id="page-18-0"></span>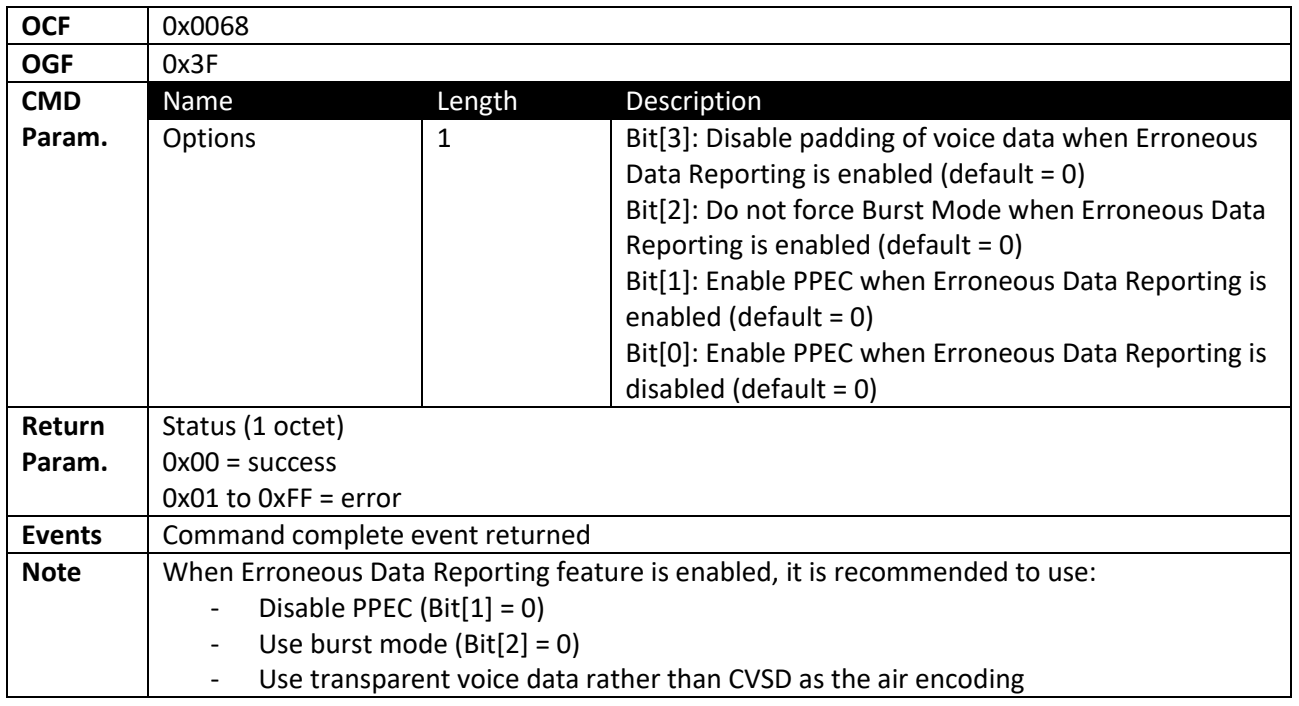

#### *2.2.4.12 UCD\_CONFIG*

<span id="page-18-1"></span>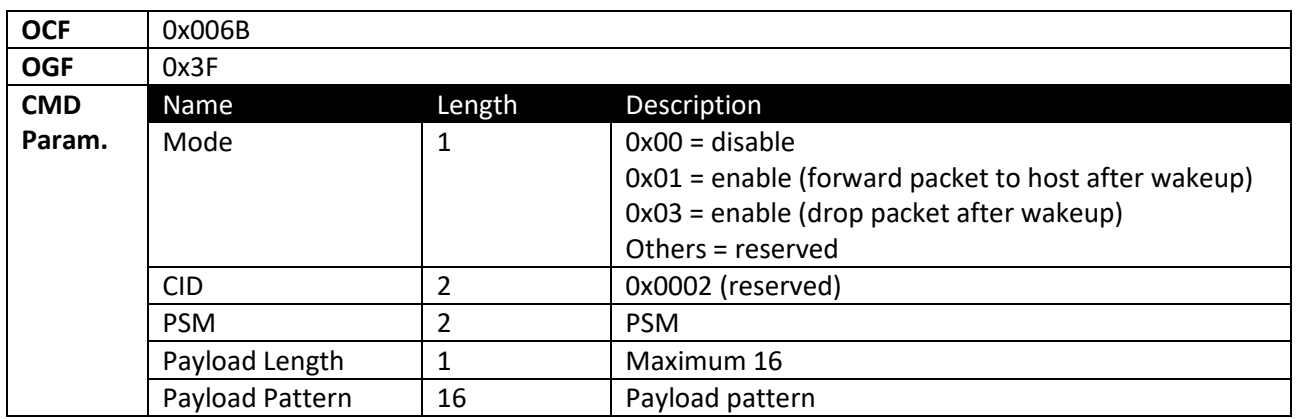

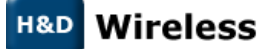

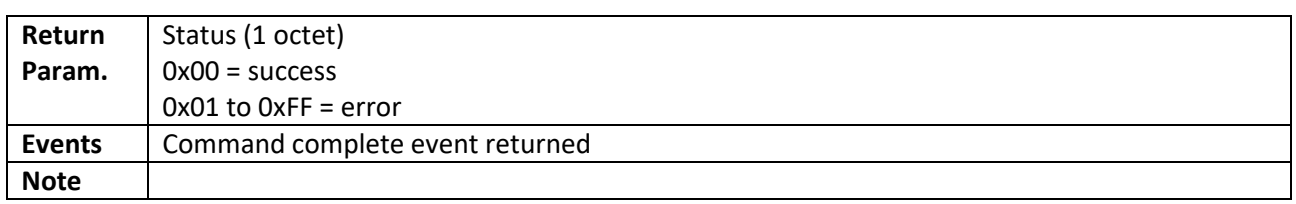

#### *2.2.4.13 HOST\_PCM\_CONFIG*

<span id="page-19-0"></span>This command initialize and configure PCM and shall be sent in any of the following situations:

- To initialize PCM after starting voice call on a particular SCO connection
- To switch call from SCO connection 1 to SCO connection 2
- To route SCO connection 1 voice data to SCO connection 2
- To de-initialize PCM once the voice call is over on a particular SCO connection

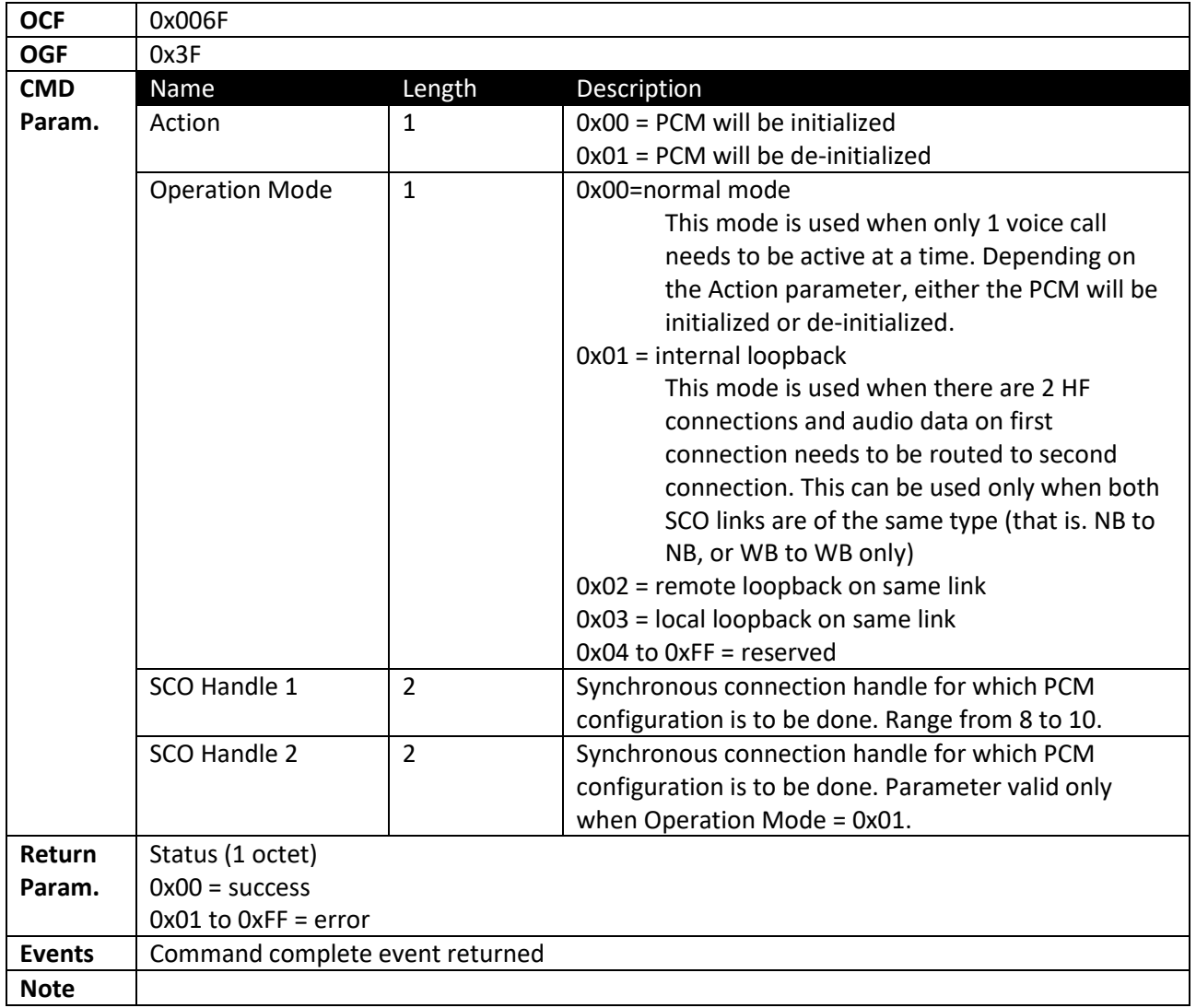

#### *2.2.4.14 HOST\_PCM\_CONTROL\_ENABLE*

<span id="page-19-1"></span>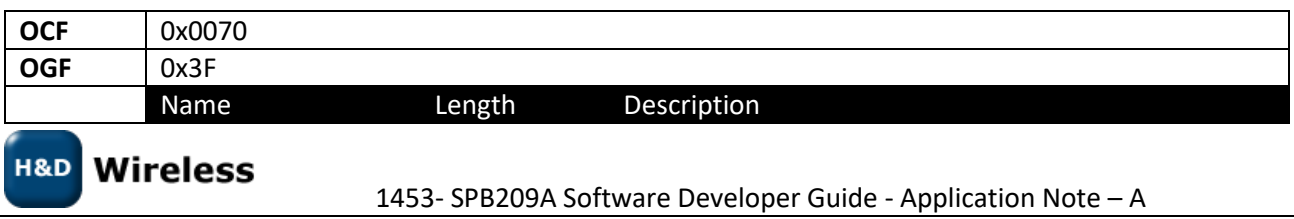

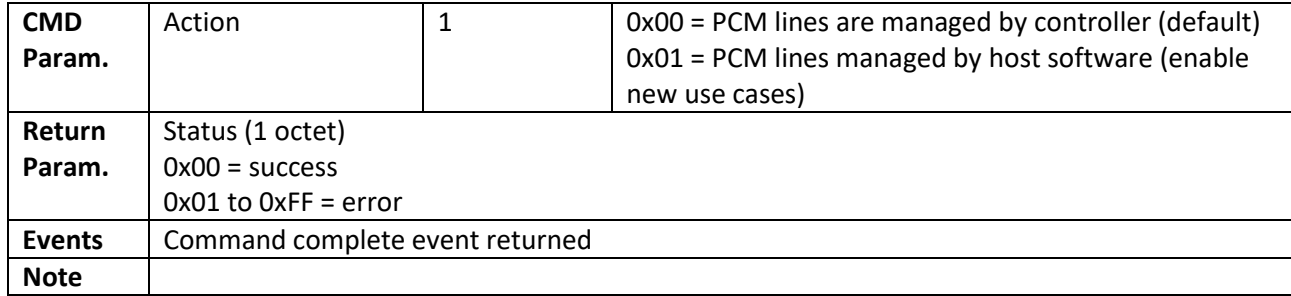

#### *2.2.4.15 SET\_WBS\_CONNECTION*

<span id="page-20-0"></span>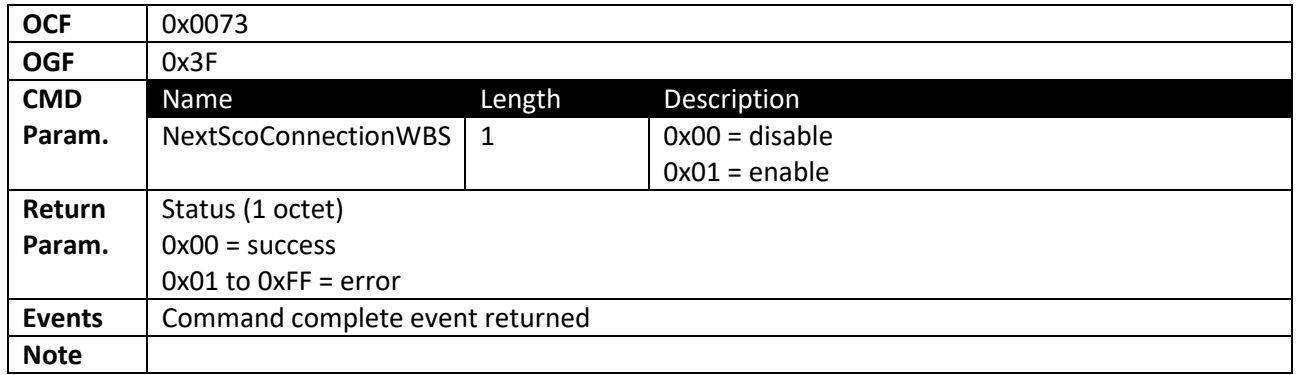

#### *2.2.4.16 SBC\_INITIALIZATION*

<span id="page-20-1"></span>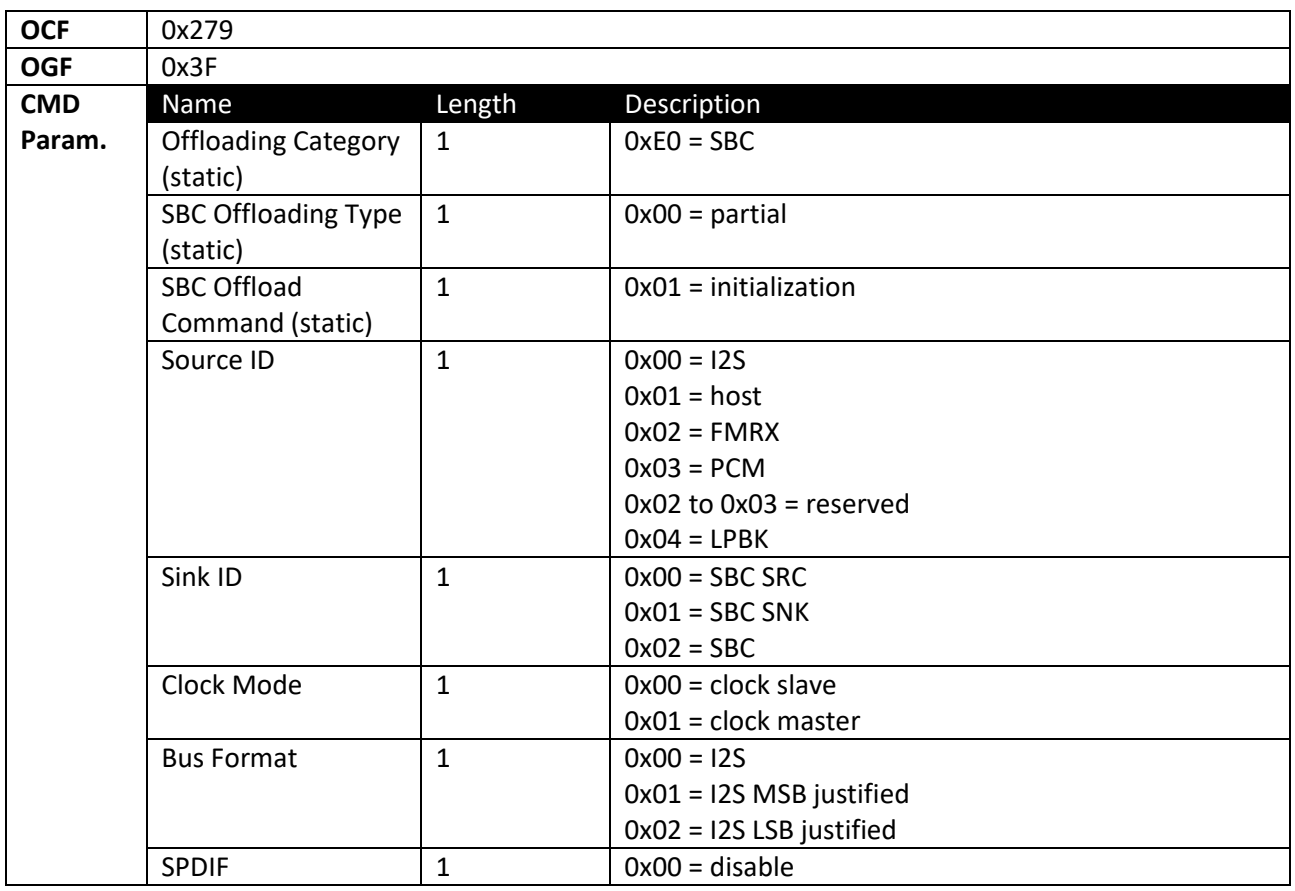

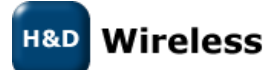

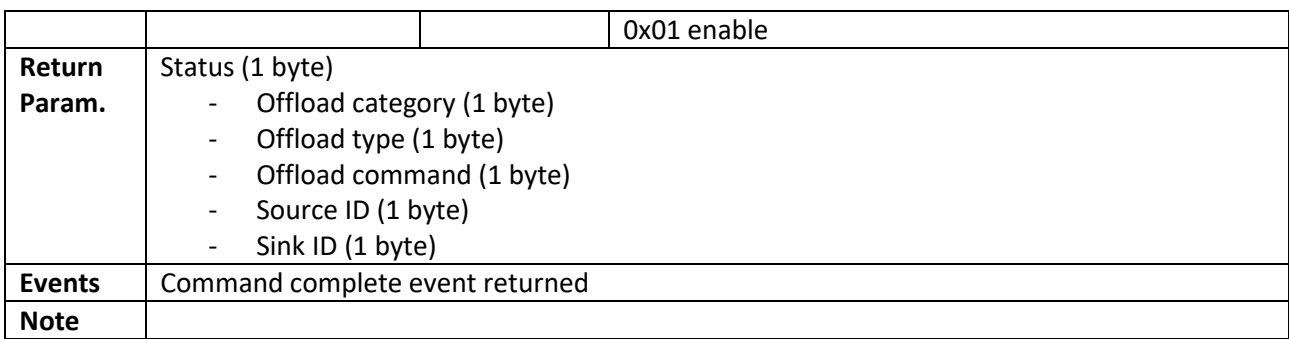

#### *2.2.4.17 SBC\_DEINITIALIZATION*

<span id="page-21-0"></span>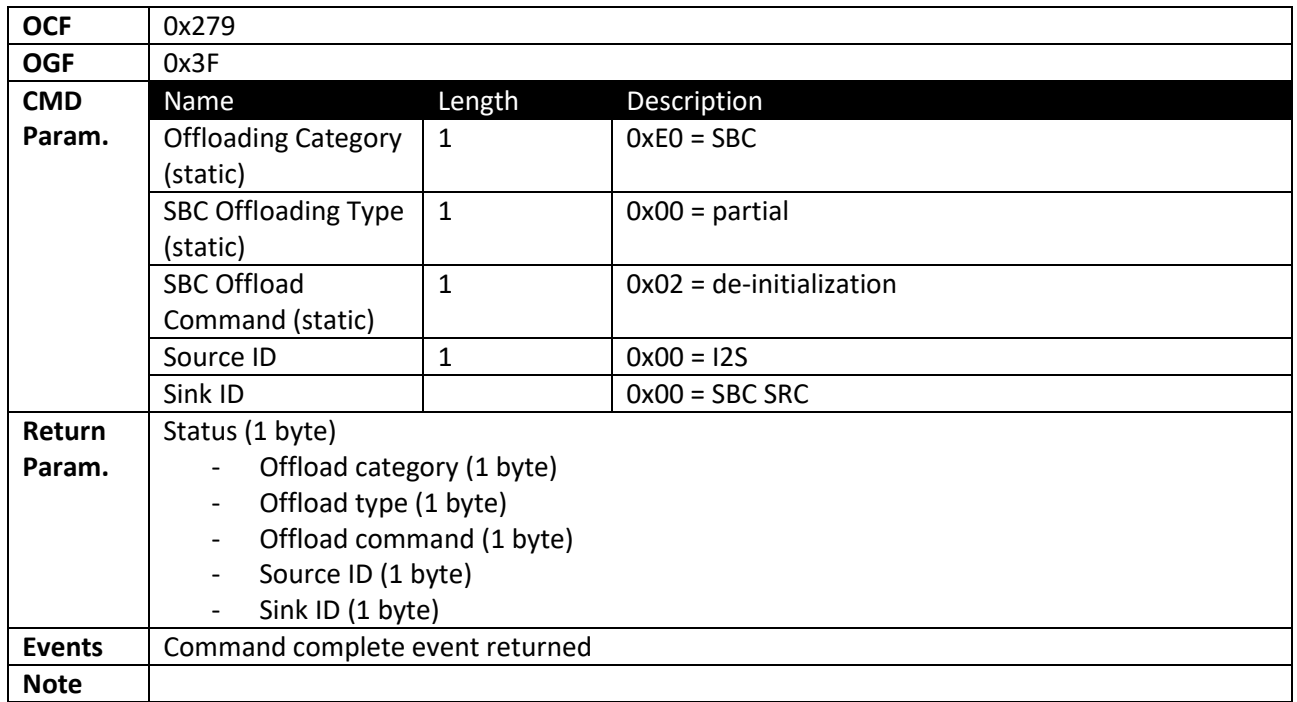

#### *2.2.4.18 SBC\_SET\_CONFIGURE*

<span id="page-21-1"></span>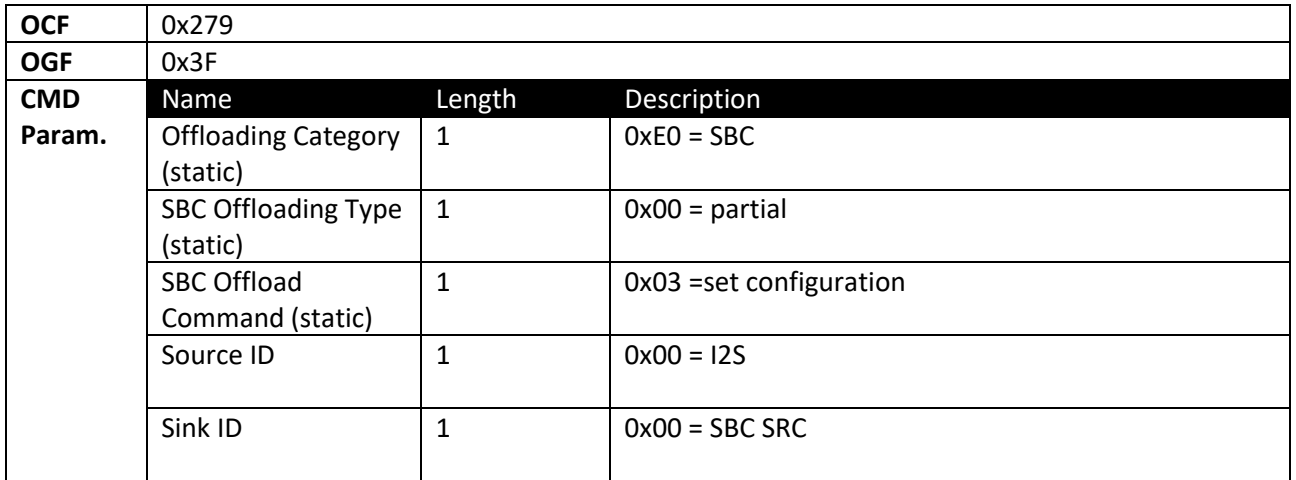

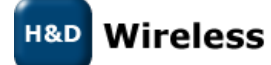

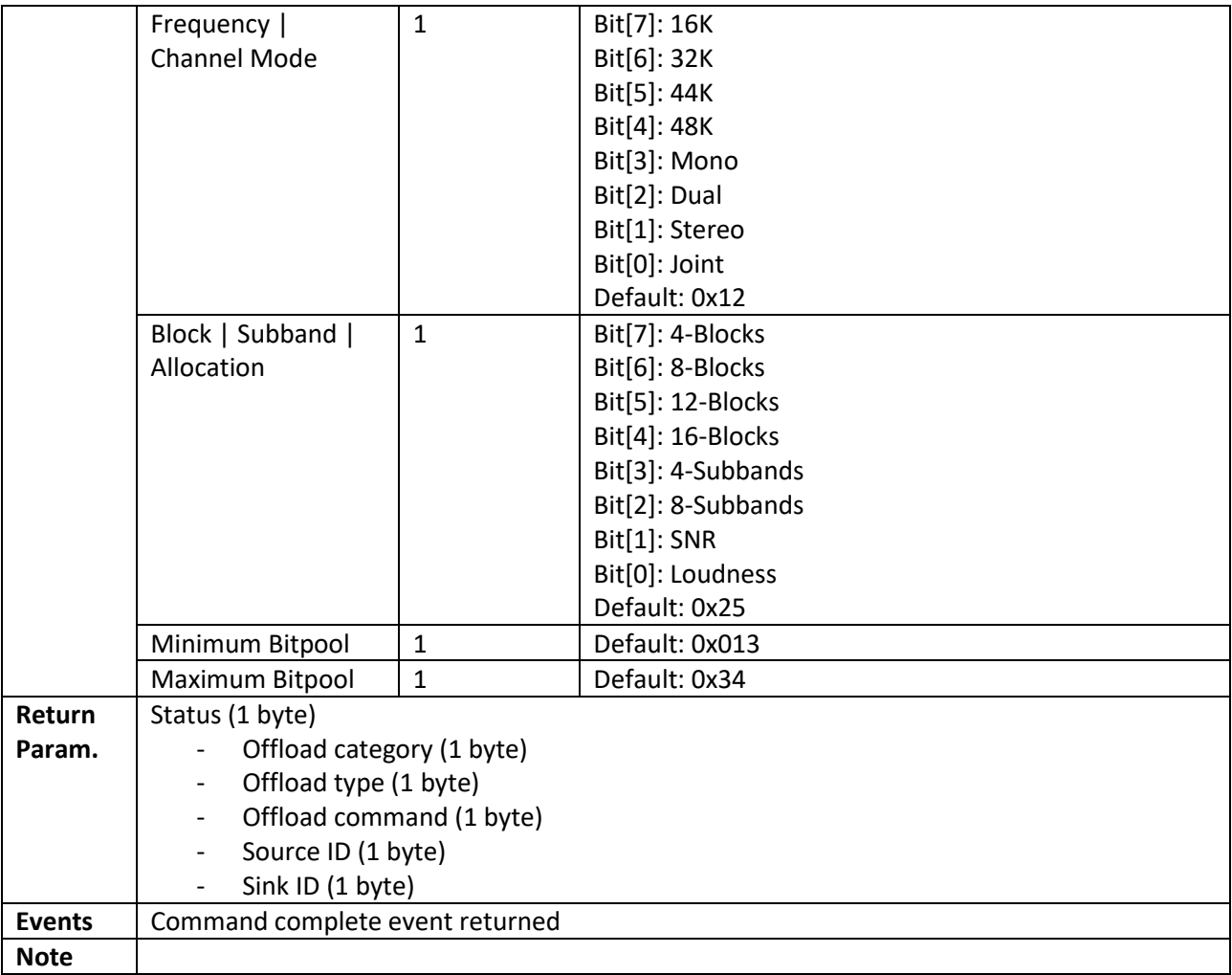

## *2.2.4.19 SBC\_GET\_CONFIGURE*

<span id="page-22-0"></span>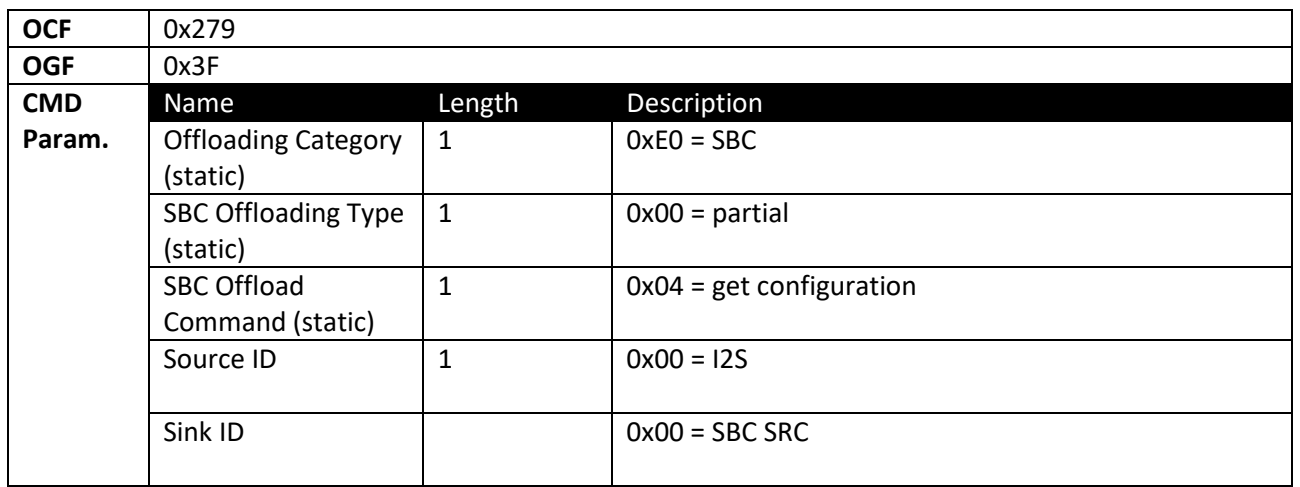

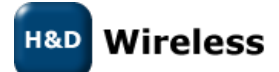

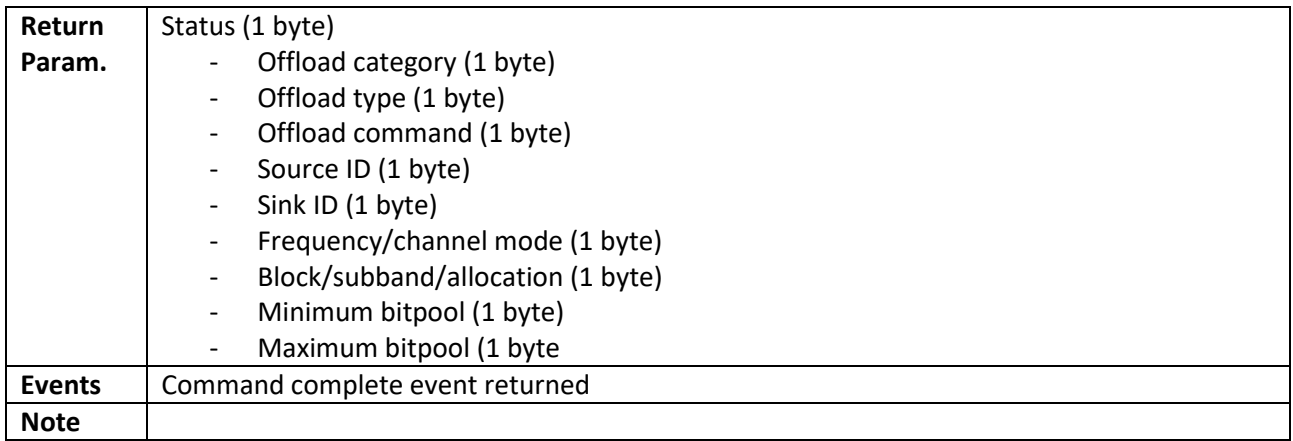

## *2.2.4.20 SBC\_MEDIA\_PACKET\_HEADER*

<span id="page-23-0"></span>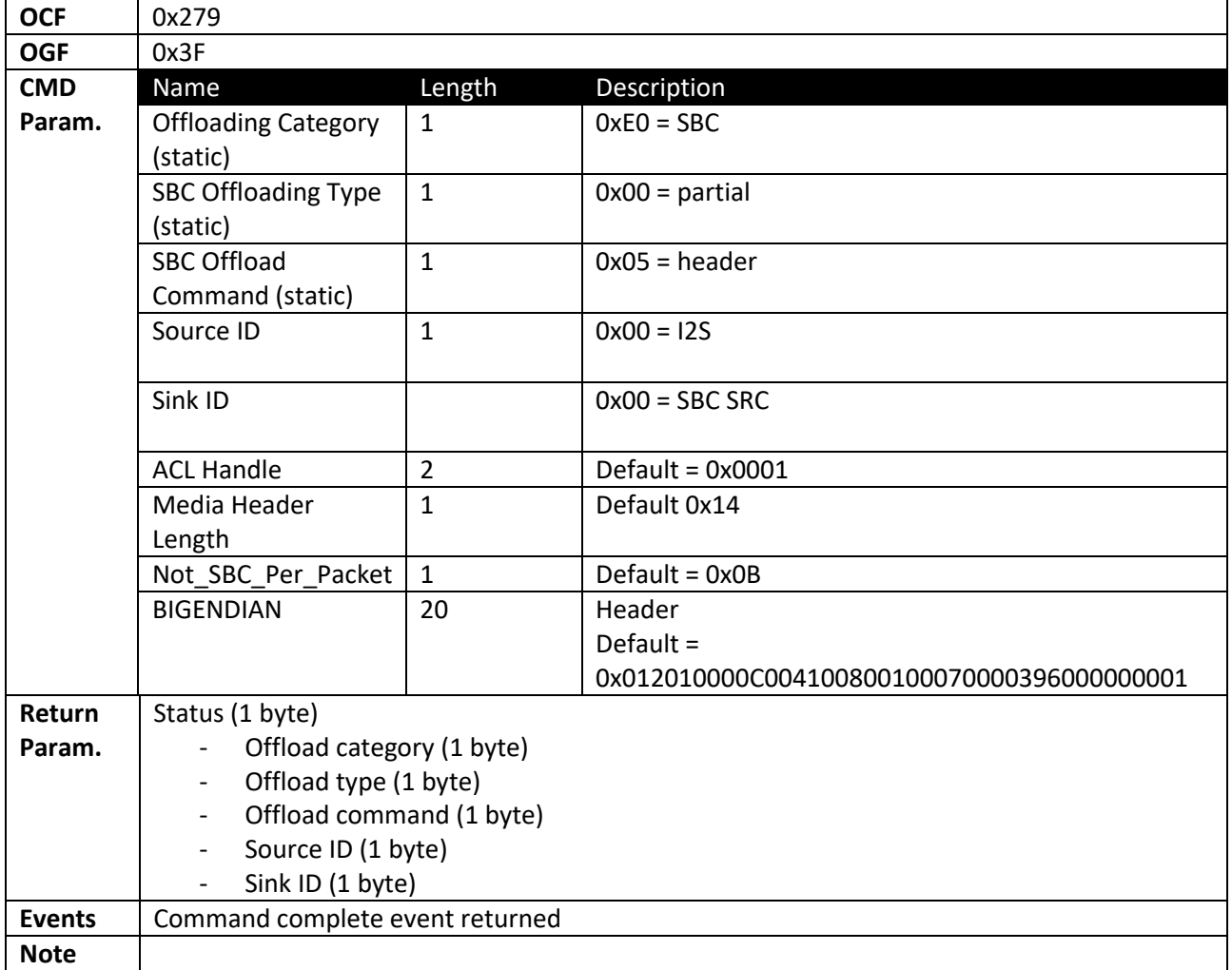

## *2.2.4.21 SBC\_CONTROL*

<span id="page-23-1"></span>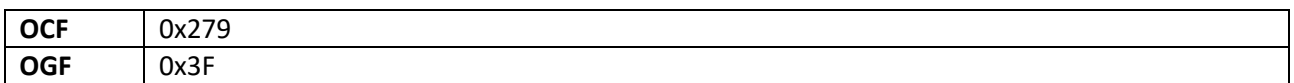

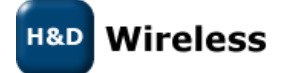

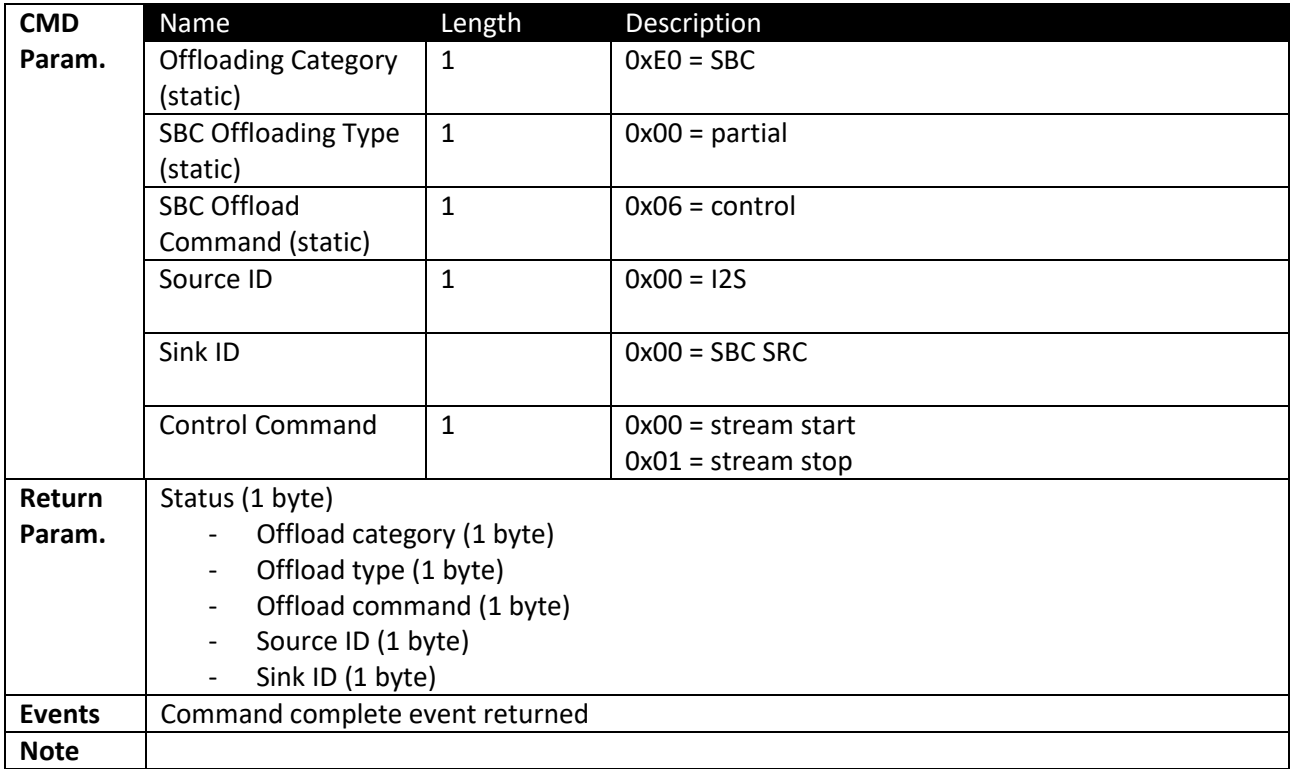

#### *2.2.4.22 SBC\_PROTOCOL\_PARAMS*

<span id="page-24-0"></span>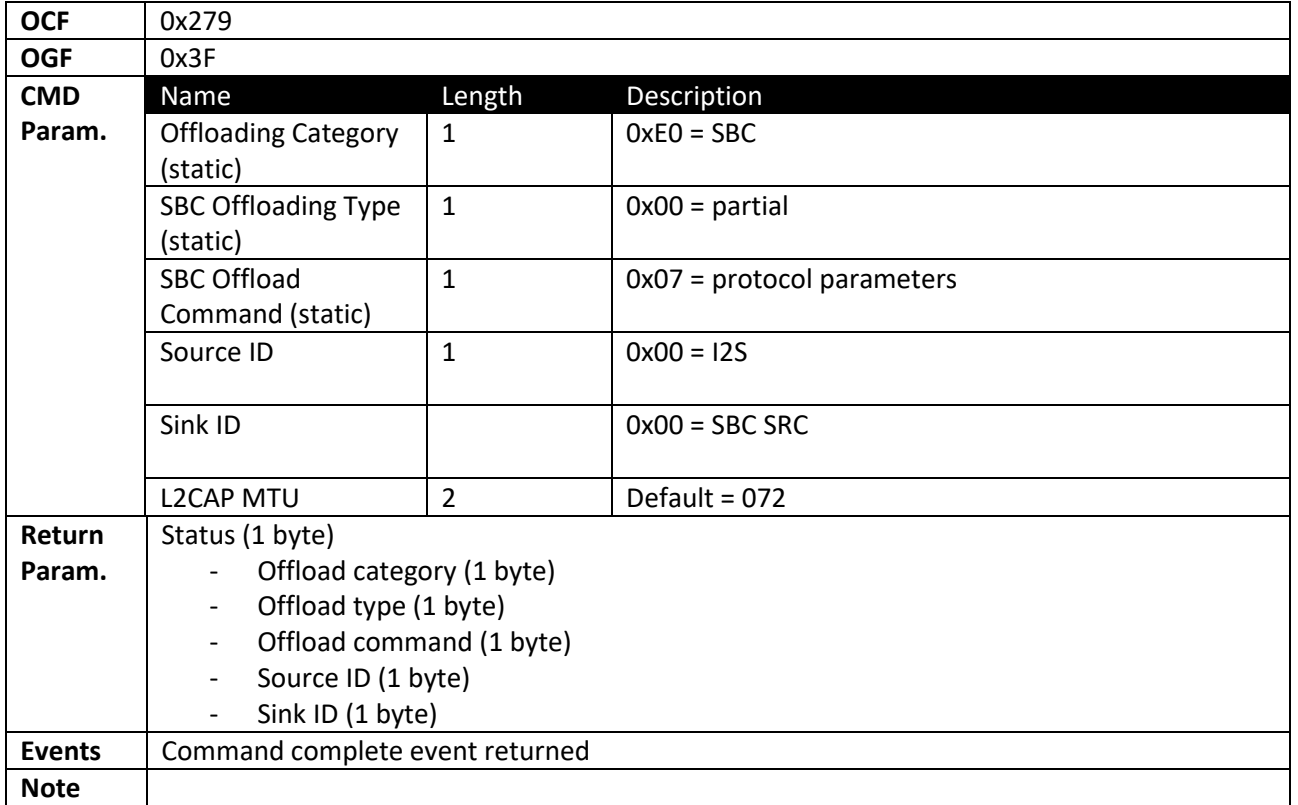

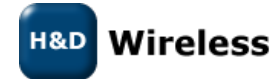

#### *2.2.4.23 SBC\_CONTENT\_PROTECTION*

<span id="page-25-0"></span>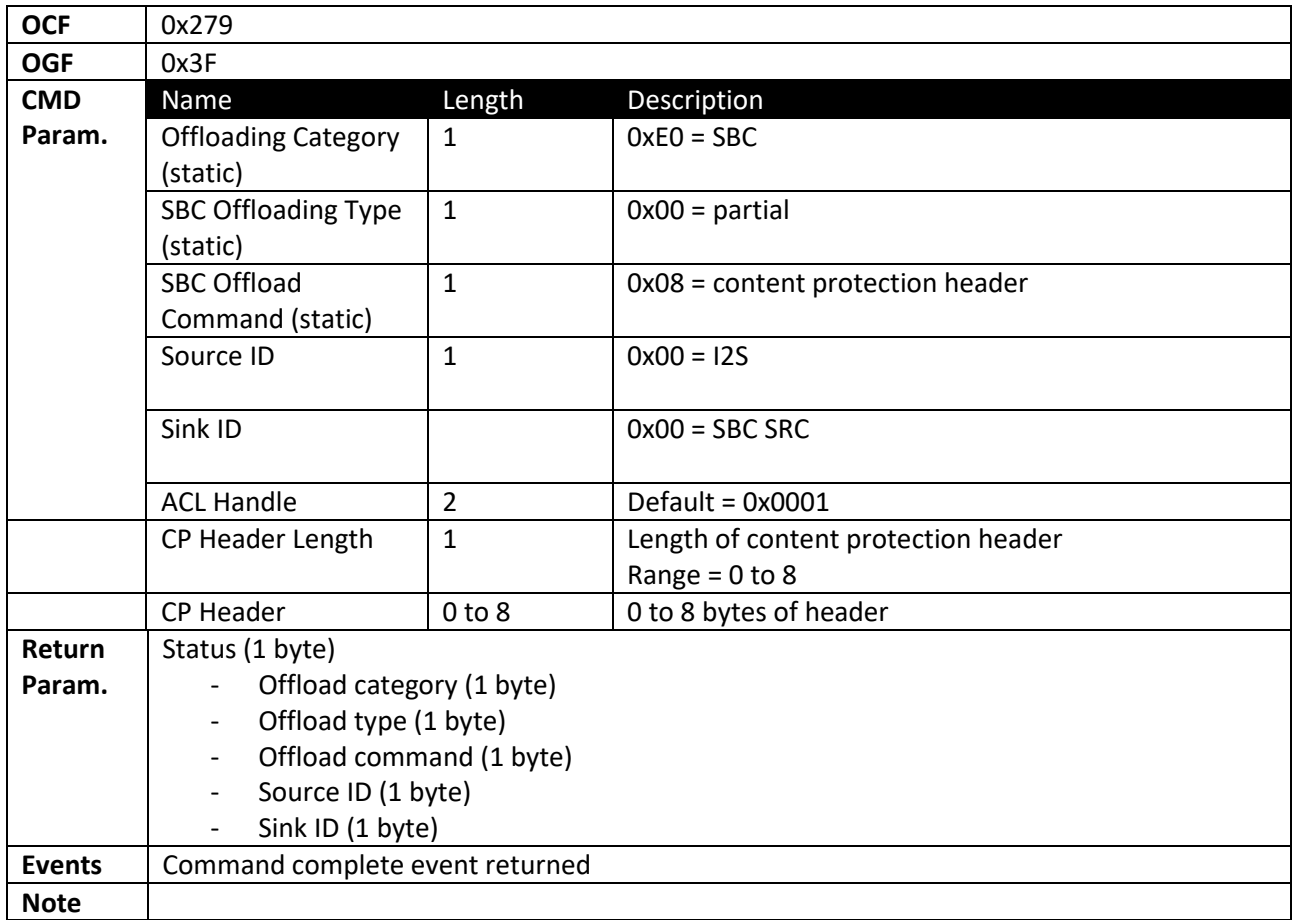

#### *2.2.4.24 SBC Event*

<span id="page-25-1"></span>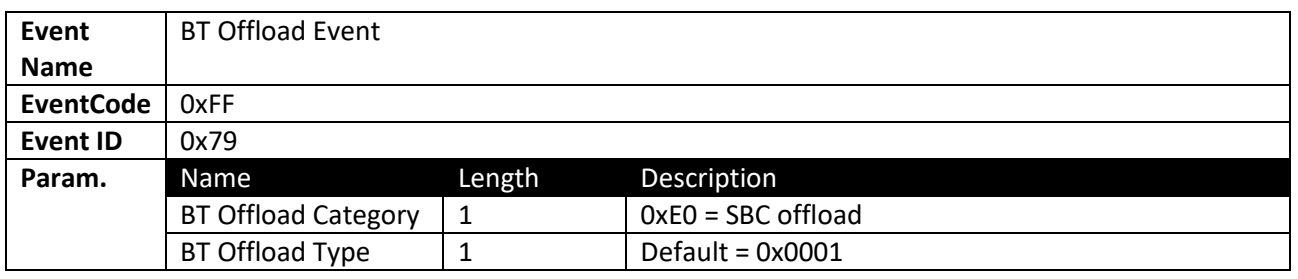

## *2.2.4.25 BLE\_POWER\_SAVE\_MODE*

<span id="page-25-2"></span>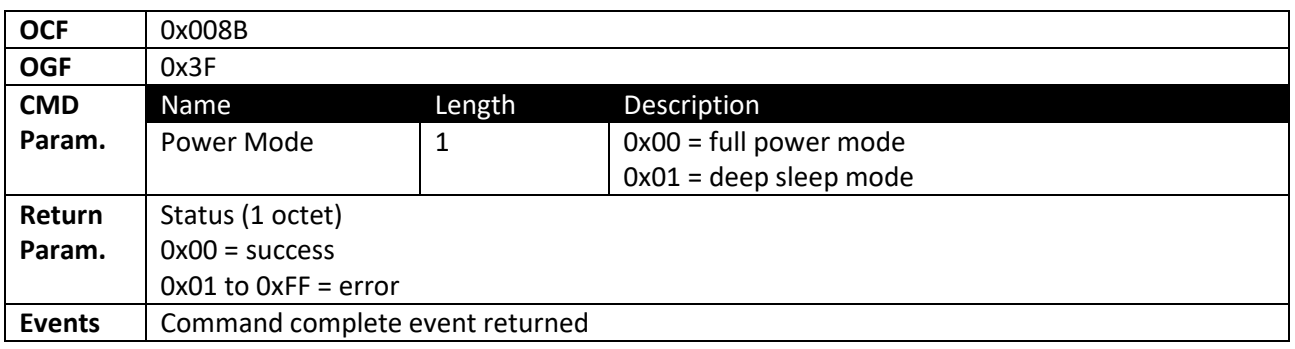

## **H&D** Wireless

**Note**

## <span id="page-26-1"></span><span id="page-26-0"></span>**2.3 Interfacing NFC controlling the SPB209A NFC function**

### **2.3.1 General**

SPB209A support most of the standard Near Field Communication (NFC) Controller Interface (NCI) Specification, see ref12 with some extensions, exception and additions. To support simpler software integration of the NFC function a NFC stack/driver is offered as a binary. Source for the NFC stack/driver and example code can be offered under software license agreement.

## <span id="page-26-2"></span>**2.3.2 NFC initialization**

The NFC interface is exported and advertised as "mnfcchar" under /dev/ (soft UART) at Bluetooth driver start up. The custom application can then operate the NFC function via the NFC stack/driver with a more high-level API than the full NCI command specification.

## <span id="page-26-3"></span>**2.3.3 NFC stack/driver API**

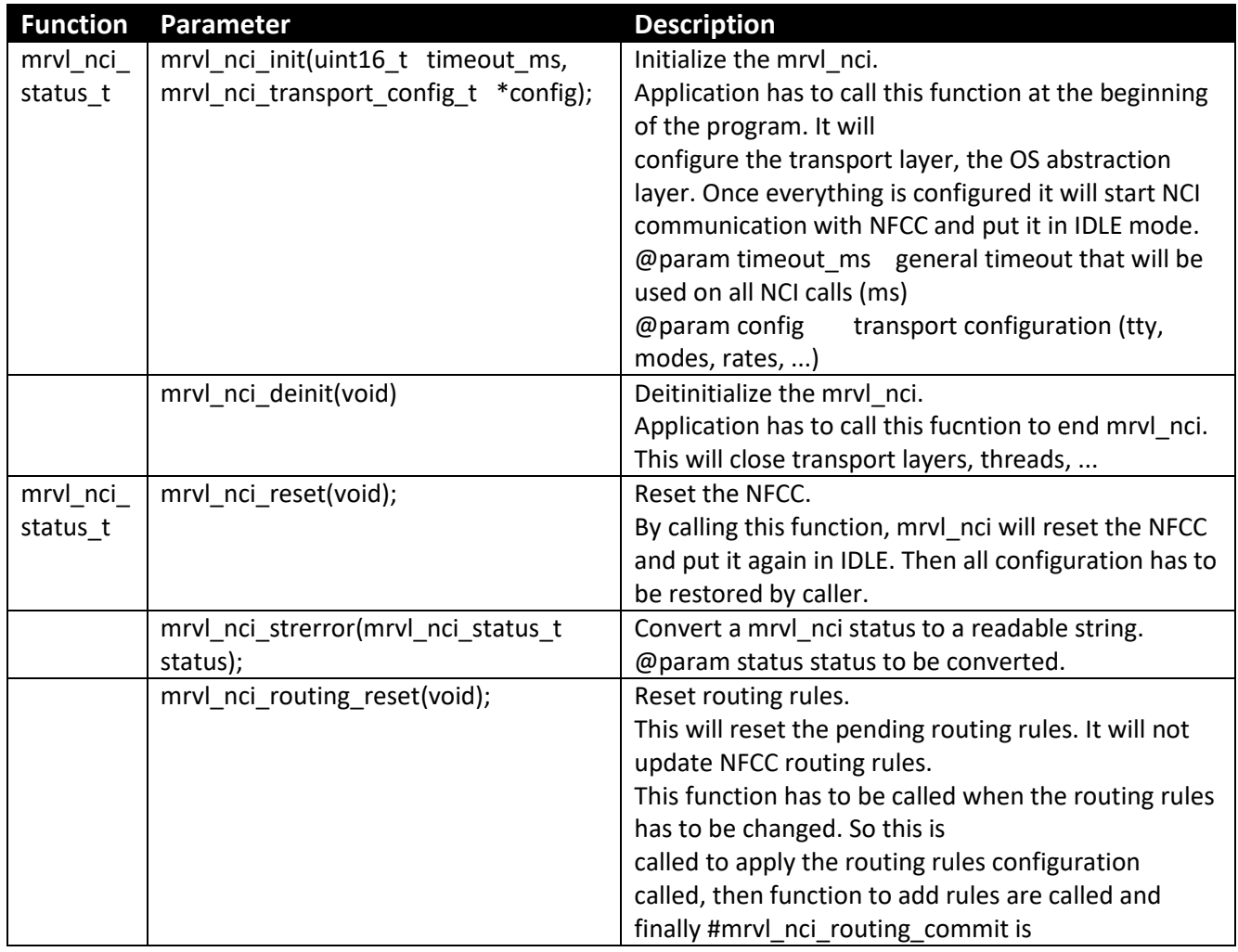

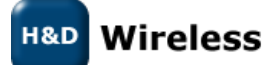

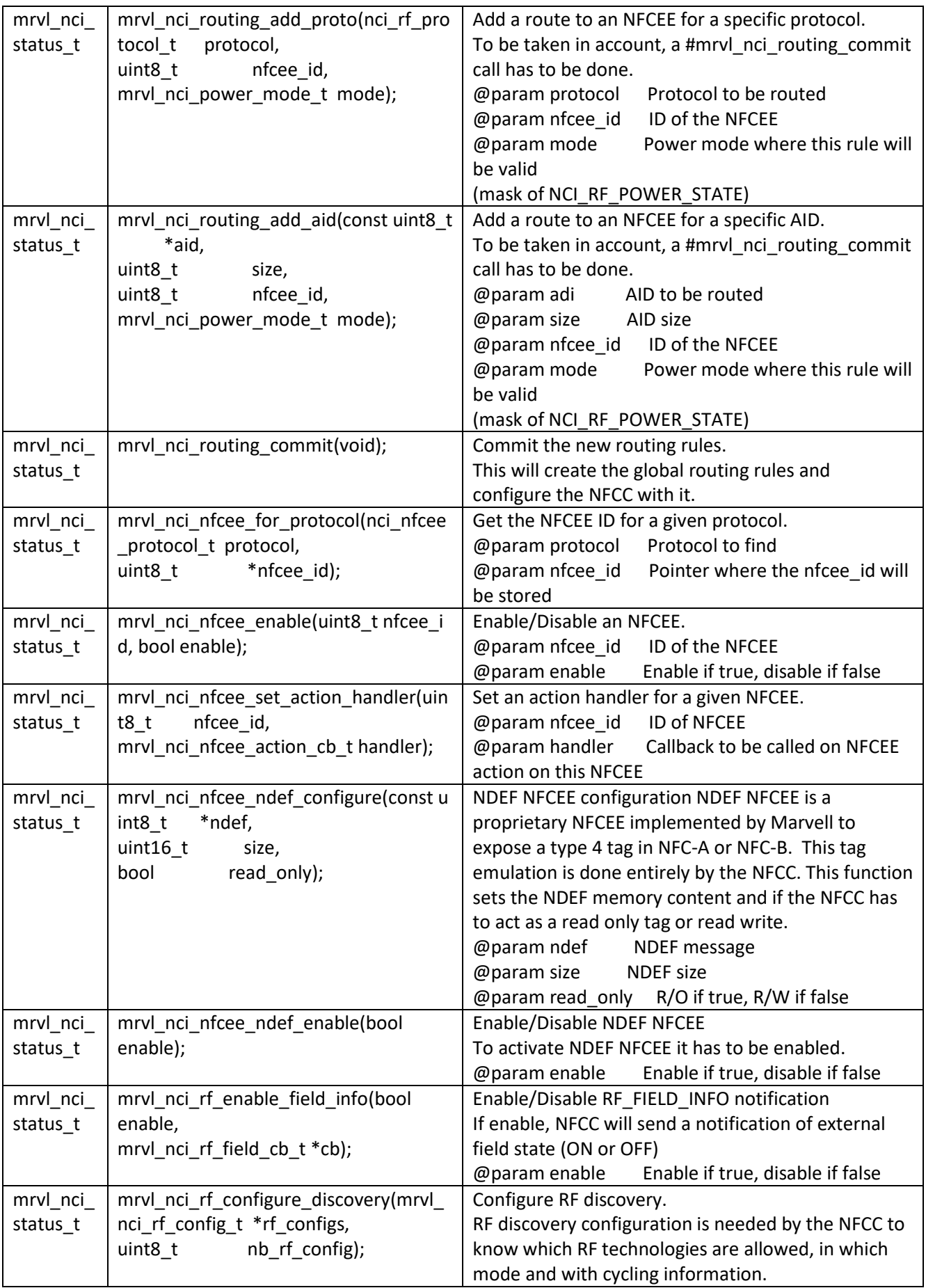

**H&D** Wireless

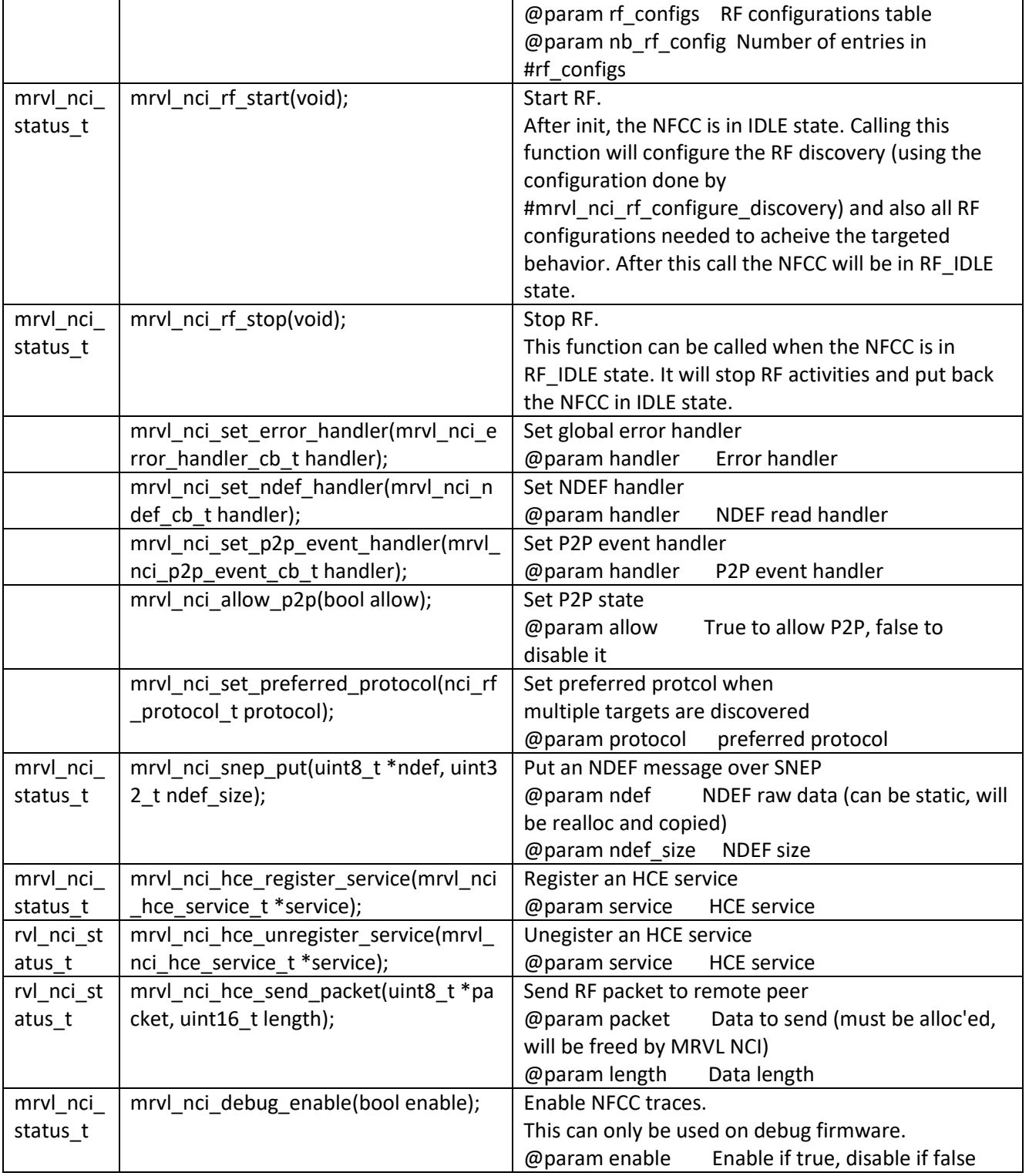

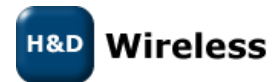

## <span id="page-29-0"></span>**2.4 Interfacing GPIO using HCI vendor specific commands (PROC) and FW API**

The SPB209A GPIO pins have their pre-defined functions as described in the SPB209A Hardware Design Guide. Currently the FW does not provide any API that allows to use GPIOs as arbitrary in- or output pins. Use of the GPIOs is clearly defined by the FW as follows:

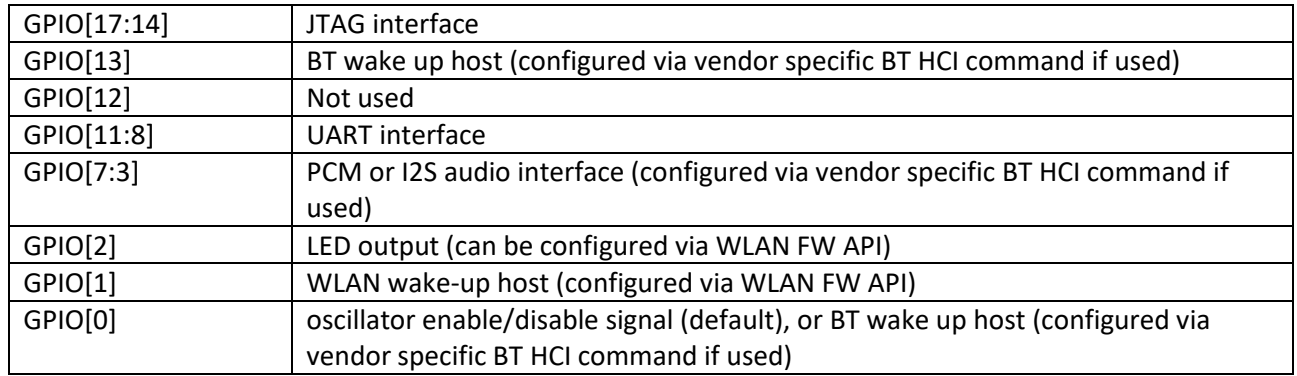

<span id="page-29-1"></span>The set-up is done either with HCI vendor specific commands using PROC files system or via WLAN FW API. There is only a limited set-up than can be done and this is defined below.

## **2.4.1 Command interface setting SPB209A GPIO**

#### *2.4.1.1 JTAG Interface*

<span id="page-29-2"></span>Not available for application level. Used for SPB209A test.

#### *2.4.1.2 BT wake up host*

The GPIO[13] pin is available as default for BT wake up host signaling, but it's also possible to set-up the GPIO[0] for this signaling as follows:

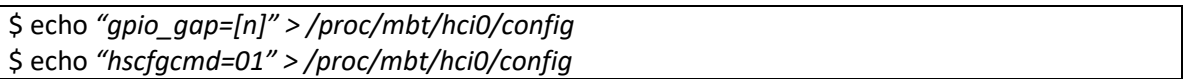

[n]: bit 16:8 – gpio\_pin, bit 8:0 – gpio\_gap

gpio\_pin: Is the pin number of GPIO used. It could be any valid GPIO pin.

#### *2.4.1.3 UART Interface*

Interface will be operational with a specific firmware supporting BT/NFC via UART. Contact technical support for details.

#### *2.4.1.4 PCM or I2C audio interface*

See "User Guide Using PCM interface in Bluetooth" on Ref3 Linux site

#### *2.4.1.5 LED Output*

To be defined

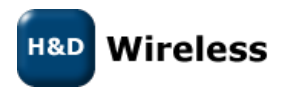

#### *2.4.1.6 WLAN wake-up host*

To be defined

#### *2.4.1.7 Oscillator enable/disable signal*

Default is function to select external High Frequency Oscillator however this is not available on SPB209A outline so it can be configured as an optional GPIO for BT wake-up host, see [BT wake up host](#page-29-2)

## <span id="page-30-0"></span>**3 References**

- Ref1 Freescale Yocto Project User's guide Doc No IMXLXYOCTOUG [www.nxp.com](http://www.nxp.com/)
- Ref2 [http://www.yoctoproject.org](http://www.yoctoproject.org/)
- Ref3 <http://linux.hd-wireless.se/bin/view/Linux2/WPASupplicant>
- Ref4 <http://www.bluez.org/>

Ref5 <http://linuxwireless.org/en/users/Documentation/hostapd/>

Ref6 <http://git.kernel.org/cgit/bluetooth/bluez.git/tree/doc>

Ref7 <https://dbus.freedesktop.org/doc/dbus-specification.html#introduction>

Ref8 <https://people.csail.mit.edu/albert/bluez-intro/c33.html>

Ref9 <http://git.kernel.org/cgit/bluetooth/bluez.git/tree/doc?id=4.101>

Ref10 <http://git.kernel.org/cgit/bluetooth/bluez.git/tree/test>

Ref11 ETSI TS 102 622, v7.5.0, 2009-06

Ref12 NFC Forum-TS-NCI-1.0

**H&D** Wireless